$\sim 400$  km

 $\overline{2}$ 

 $\mathbf{R}$ 

 $\ddot{\bullet}$ 

 $\sim$  10

 $\mathbf{r}$ 

 $\mathbb{Z}^2$ 

 $\ddot{\phantom{a}}$ 

 $\mathcal{L}$ 

 $\sim 10^6$ 

 $\bar{\mathcal{L}}$ 

 $\mathbb{R}^4$ 

 $\sim$ 

 $\mathcal{L}^{\pi}$ 

 $\sim 10^{-1}$ 

 $\sim$ 

 $\bar{\omega}$  .

 $\mathcal{L}(\mathcal{E})$ 

 $\sqrt{2}$  .

 $\mathcal{L}_{\mathrm{H}}(\mathbf{r})$  and

 $\mathbf{r}$ 

 $\cdot$ 

 $\bar{\mathcal{L}}$ 

**Carl Corporation** 

 $\sim 10$ 

United States Department of the Interior Geological Survey

MAGIC

# Computer Programs for Paleontologists available on MULTICS

by

Robert A. Spicer, Richard J. Cullip, and Richard Z. Poore

Open-File Report 80-317

This report is preliminary and has not been reviewed for conformity with Geological Survey standards and nomenclature.

March 14, 1980

 $\mathcal{L}$ 

 $\varphi\in\mathcal{A}$ 

## Abstract

MAGIC is a self-contained MULTICS "subsystem" consisting of computer programs that have been found useful in a paleontological context. MAGIC contains both simple and sophisticated statistical programs that can be used by a casual computer user with a minimum of instruction. Once in MAGIC information about the available programs and assistance in running them can be obtained.

## Introduction

The concept of the MAGIC "subsystem" was developed when it was realized that many people, paleontologists in particular, could make use of MULTICS but either could not afford the time or did not have the wish to become involved in programming. A set of commonly used programs were needed that would require a minimum of computing expertise to use and would accept data in a common format. It was considered desirable that the user need only know how to use a typewriter and that the computer operations be as transparent as possible.

In view of the fact that program requirements were likely to change with time a system had to be provided that made every program compatible with the others but independent in order to facilitate program changes. MAGIC is the result of cooperation between paleontologists of differing disciplines responding to a common need.

ı

#### Acknowledgments

 $\mathbf{Q}$  ,  $\mathbf{A}$  ,  $\mathbf{A}$ 

 $\mathbf{r}$ 

Thanks are due to the following people who either assisted in assembling MAGIC or acted as "guinea pigs": Robyn Burnham, John Barren, and Sean Murphy-Stone.

## Description of the system

MAGIC consists of a series of executive command (ec) segments, program segments, and information segments. A primary ec, magic.ec, is entered when the user types udd Trinity RSpicer magic dir magic.ec. This primary ec in turn can call, depending on the user's wishes, segments containing information about the MAGIC system or further ec's that run the program segments.

If the user requests information or help in entering data this is provided at the user's terminal after which the option to call any program is presented.

Access to the programs is made through program ec segments which call, and, where necessary, compile, programs. The ec segments also make input and output segments available to the program. In most cases the names of both the input and output segments can be specified by the user.

After completion of a program run, control returns to the primary magic ec from which additional program runs can be performed.

 $\overline{2}$ 

Because MAGIC is constructed of a series of ec segments all program control and data handling can be undertaken outside of MAGIC if so desired. Additional programs may be included in the system, or programs removed, without affecting any other part of MAGIC. The independent nature of the programs also results in reduced central memory requirements.

Input data segments can be created by using any of the MULTICS text editors. Instructions for using QEDX in this context are given in the MAGIC handbook and help segments.

#### Input/output formats

All programs read input data in stream (v) format and as such the accuracy of the input data is directly controlled by the user.

The construction of input data segments has been standardized as much as possible. For example, most data segments will have a name or title as the first line, the dimensions of the input data matrix (variables, samples) as the second line and the following lines will be the actual data—each line or row representing the variables measured in one sample. There are, however, exceptions and one should always consult the magic handbook before trying a new program.

The output format varies from program to program and is appropriate to the reliability of the results yielded by the various statistical processes. The program WILLI, which allows the user to transform and edit data matrices prior to using them as input for other programs, produces manipulated data segments in the format flO.4 (5 integer and 4 decimal places) for inspection at the terminal, but f20.8 (11 integer and 8 decimal places) as input to subsequent programs.

## Program application

Some of the programs in MAGIC should only be used under specific circumstances when data have been collected in a suitable manner. The programs will run on any data that conform to the formats necessary for input, but unless the user is aware of the way the data were collected, what the program is doing to the data, and how the results should be interpreted, the exercise is not only of little value but may also be dangerously misleading. While every effort has been made to ensure that the programs are as "bug-free" as possible (an ongoing process) the authors do not accept responsibility for any errors that may occur.

It is not appropriate that details of the methods of operation and applications of the MAGIC component programs be presented here. Brief descriptions of the programs accompany the instructions for their use in the MAGIC handbook but detailed explanations are available in the following works:

- Davis, J. C., 1973, Statistics and data analysis in geology: New York, John Wiley and Sons, 550 p.
- Hill, M. 0., 1973, Reciprocal averaging: an eigenvector method of ordination: Journal of Ecology, v. 61, p. 237-249.
- 1974, Correspondence analysis: a neglected multivariate method: Applied Statistics, v. 23, p. 340-350.
- JOreskog, K. G., Klovan, J. E., and Reyment, R. A., 1976, Geological factor analysis: Amsterdam, Elsevier, 178 p.

**The same of the same of the components of the same of the same of the same of the same of the same of the same of the same of the same of the same of the same of the same of the same of the same of the same of the same of** 

The MAGIC Handbook

 $\mathcal{A}=\mathcal{A}$ 

 $\mathsf{S}^{(1)}$  and  $\mathsf{S}^{(2)}$ 

 $\mathbb{R}^2$ 

 $\ddot{\phantom{a}}$ 

 $\bar{\xi}$  .

 $\frac{1}{2}$ 

 $\bar{\psi}$ 

 $\mathcal{A}_\bullet$ 

#### MAGIC

MAGIC is a package of computer programs that others have found useful when dealing with paleontologic data. MAGIC is designed so that the casual user can sit down at a terminal and, with a minimum of instruction, be able to use a variety of simple and sophisticated statistical techniques.

New users of Multics are cautioned that the MAGIC handbook assumes that the user has at least rudimentary knowledge of the Multics system. Information on the Multics system may be found in the U.S.G.S. Introductory Multics Handbook which may be obtained at the Reston, Denver, or Menlo Park Computer Center Division offices. For further information, each user is encouraged to obtain and use the Honeywell Multics Programmers' Manuals. The more useful of those manuals are:

> Multics Introductory User's Guide (AL 40) MPM Commands and Active Functions (AG 92) Multics Pocket Guide (AW 17)

Instructions given in this handbook will allow you to login on the Multics computer, create an area in the computer to store your data, edit and transform your data, and then compute various statistics.

At the present time (September 28, 1979) the following programs are available on MAGIC.

BICOR - calculates covariance and correlation between two sets of variables.

SMOOTH - performs N term smoothing (running average).

WILLI - checks for rows and columns of zeros in a data set and allows

various transformations and editing of data segments.

BICLUST - weighted average cluster analysis for binary or semiquantitative data.

CORRAN - correspondence analysis.

 $5.777$ 

 $\Delta$ 

PCA - principal components analysis.

CLUSTER - weighted pair group cluster analysis.

TREND - trend surface analysis.

As other programs are added to MAGIC this handbook will be updated. Information on programs in MAGIC can also be called through MAGIC.

 $7<sup>1</sup>$ 

## OPERATION OF MAGIC

In the following explanation user-generated sequences are preceded by an !, computer-generated sequences are in quotes.

Once you login to the multics system (see next section), MAGIC can be accessed by typing

! ec >udd >Trinity > RSpicer >magic dir >magic.ec

If you intend to use MAGIC on a regular basis you can create a permanent link to MAGIC by typing in

! 1k >udd >Trinity > RSpicer > magic dir > magic.ec magic.ec

Once you have linked to MAGIC you can invoke it forever after by typing:

! ec magic

When you invoke MAGIC you will receive a greeting message.

"MAGIC-USGS multivariate statistical Programs Package 1.0"

H H

The 1.0 refers to the release or version of MAGIC. As alterations are made to the package this number will change. "Do you require help"

If you need help type ! yes

If not type ! no

For now, assume you do not need help<sup>1</sup> and that you typed in ! no. You will then be given an opportunity to quit MAGIC,

"Do you want to quit MAGIC"

You answer this by typing ! yes

or ! no

If yes, you exit from MAGIC; if no, the routine continues with "enter program name"

At this point you are ready to type in the name of the program you want to use. NOTE: Read the appropriate writeup in this handbook before trying to use a program.

After your results are printed out, the routine will ask you "Do you want to quit MAGIC"

AGAIN you answer by typing ! yes

or i no

If yes, you exit from MAGIC, if no the routine continues with "enter program name"

and so on and so on--but remember--always quit magic before you logout.

NOW, suppose you responded YES to

"do you require help" you will then be asked

"Do you require a list and description of programs"

AGAIN you answer by typing ! yes

or ! no

If yes, a listing and brief description of programs contained in MAGIC are printed out, then the routine continues with another question. If no, you immediately get the same question which is

"Do you require help inputting data?"

AGAIN answer by typing ! yes

or ! no

If YES, a short information segment concerning input of data will be printed out and then you return to

"Do you wish to quit magic"

If NO, you return immediately return to

"Do you wish to quit magic"

Answer ! yes

or ! no

 $\sim$   $\sim$ 

 $\bar{u}$ 

Good Luck.

 $\mathbf{r}$ 

 $\sim$   $\sim$ 

J.

as est

#### LOGIN/LOGOUT

 $\mathbf{G}^{(n)}$  ,  $\mathbf{G}^{(n)}$ 

MULTICS is usually accessed with a terminal and a phone line. Multics keeps track of users by a system of Project and Person identifications To log into multics you must have use of a Person-id registered on the system and know what the Password is for that Person-id. More information on new-user registration may be found in the appropriate Introductory Guide (National Center, Denver, Menlo Park) to Computer Center Division facilities.

After obtaining use of a Person-id, password, terminal, and phone, you are ready to log in.

Most terminals have switches labeled speed and duplex (next to the  $\mathcal{L}_{\mathcal{A}}$ keyboard). You want the speed switch set to 30 and the duplex switch set to half.

Dial the telephone number of the computer. You will hear the phone ring, and when the computer answers, a steady high-pitched tone will come on. Place the phone into the "coupler" of the terminal and turn the terminal power switch on. Shortly the terminal will type out the two lines identifying itself and telling you the number of current users.

Now you log into the system by typing the command ! login Personid. The computer will then ask for the Password and blacken in the portion of a line where you type in your password. Now type in password. If done correctly the computer will then provide information about when you last logged in, print any system messages, etc., and finally print out a ready message. When the ready message is printed, you are at command level and ready to enter MAGIC or the editor.

COMMAND sequences for login follow. Computer-generated sequences are in quotes, user-generated sequences are preceded by an !. Do not type the I. This is only to show which lines you type, "multics mr6.20: Menlo Park, California" "Load = 22.0 out of 85.0 units: users =  $22<sup>u</sup>$ I login RPoore "Password: <sup>11</sup>

!"\*\*\*\*\*\*\*\*\*" (computer first darkens line, then you type password over it)

"you are protected .........

"R 843 2.12.8 32.853 302" This is the ready message.

To terminate a session all you need to do is type in the command ! logout

The computer will then print out a two-line message concerning when you've logged out and usage during the session. Next the computer prints "hangup". You should then disconnect the phone from the terminal, hangup the phone and turn the terminal off.

NOTE:

 $S = 1.757$ 

1. You can substitute 1 for login so that command is

I 1 RPoore

2. Some Person-id's operate a start-up ec. Thus you may obtain a fair amount of printout after you give the correct password. Just wait for the ready message.

3. On the teleterm 1132 terminal, the 1 sometimes generates a comma.

ċ,

- If that happens you'll have to give the command a second time.
- 4. Correcting mistakes: when you type commands, etc., on the terminal they do not register in the system until you provide a newline character (carriage return and line feed). There are two special characters (# and  $\theta$ ) that allow you to erase mistakes on a line if you notice them before giving a newline character.

 $#$  - this character goes back one space and erases whatever character is there, or any number of preceding blank spaces, and you can type a new character (correction) in that space. Suppose you mean to type the word DOG, but type DAG by mistake and notice the mistake before going to the next line. You could type # twice and then OG. ! DAG##OG (newline). Multics will only see DOG.

@ - this character erases all characters preceding it on a line. For example ! See teh dag run @See the dog run (newline), multics will only see "See the dog run".

5. Upper and lower case letters are important in multics in that the system treats them as entirely different characters. In general uppercase letters are used for first two letters of Person-id, first character of Project-id, and in naming data segments. Commands, responses to prompting questions, etc., are lower case.

6. Data segments: In most cases data that you want the programs to operate on will be contained in data segments that you create. It is best to use a short name that incorporates the word data for these data segments. For example, a convenient name for a data segment containing counts of planktic forams in samples from DSDPHole 173 would be something like - PFdata 173. A label containing the word data allows you and, more importantly, others who may work in the same area to identify segments containing original data. Note names of data segments cannot contain blanks. If you want words separated use the underscore symbol ().

 $5 - 155$ 

7. The maximum line-length of your terminal should be set to 132 characters, by using the multics command line\_Jength 132. If a 132-column terminal is not available, the output from most programs within MAGIC can be routed to a line printer in the computer center. If available, the option to perform this re-routing is offered near the beginning of each program.

#### QEDX - MULTICS EDITOR

¢.  $\sim$   $\epsilon$  3

> The QEDX text editor is used to create and edit data segments. Detailed explanation of QEDX Is available In section 3 of the Multics Programmers Manual of Commands and Active Functions, and In section 7 of the U.S.G.S. Introductory Multics Handbook. The following is a brief description of how QEDX operates and comments concerning some of the commonly used requests.

QEDX creates a temporary space in the Multics system (called a buffer) in which you can create a new data segment or modify an existing data segment. QEDX operates in two basic modes  $-$  (1) input and (2) edit. When in the Input mode, data can be added to the buffer. When in the edit mode, data in the buffer can be altered. When in edit mode, and often when in input mode, you will want operations performed on a specific line or group of lines of the buffer. You can specify (address) a line (or lines) in the buffer in a number of ways.

#### QEDX INPUT MODE REQUESTS

- a = enter input mode, append lines typed from terminal after a specified line,
- $c =$  enter input mode, replace the specified line or lines with lines typed from the terminal
- i = enter Input mode, insert lines typed from the terminal before a specified line.
- NOTE: once you type in one of the above commands you must type  $\setminus$  f to escape input mode. Also you must be in edit mode before giving requests above. And when you invoke QEDX you are in edit mode.

## QEDX EDIT MODE REQUESTS

# d - delete specified line or lines from buffer

- $p =$  print specified line or lines on the terminal
- $q = ext$  from the editor
- read a specified segment into the buffer
- $w =$  write current buffer into specified segment

#### ADDRESSING

Lines in the buffer are automatically numbered (consecutively) from top to bottom by QEDX. Thus if you type in 3 lines, the first line is  $#1$ , the second  $#2$ , and the third  $#3$ , and an imaginary pointer is aimed at line #3. The imaginary pointer is usually aimed at the line that was operated on last and that line is called the current line. If you then insert a line before line  $#3$ , the newly inserted line becomes line  $#3$ and the previous line  $#3$  becomes line  $#4$ --and the pointer is aimed at new line #3.

For data segments, two useful ways of addressing a specific line or set of lines in a buffer are (1) by absolute line number and (2) by relative line number. Absolute line number refers to the position of a line in terms of the sequence of lines in the complete buffer, whereas relative line number refers to the position of a line relative to the current line (the pointer).

Consider the buffer shown below, with the pointer aimed at line 3.

This is line one This is line two This is line three This is line four

 $\Box$ 

The absolute address of (This is line two) is 2. The relative address of (This is line two) is -1. The relative address of (This is line four) is +1.

 $S. 752$ 

 $\overline{3}$ 

 $\lambda$ 

 $\frac{1}{2}$  .

÷.

 $\mathbb{Z}_{\geq 0}$  .

 $\mathbb{C}[\mathbb{R}]$ 

 $\mathbb{Z}^2$ 

المراجع فلتفقأ والمراجع والمتفاري

Buffer addresses in QEOX precede requests for operations. Addresses can be simple or compound. If you do not specify an address, QEDX automatically assumes you mean the operation is to be performed on the current line.

The following illustrates the operation of QEDX. Computer-generated sequences are in quotes, user-generated sequences are preceded by an !.

You must invoke QEDX by typing the command QX. When invoked QEDX is in edit mode.

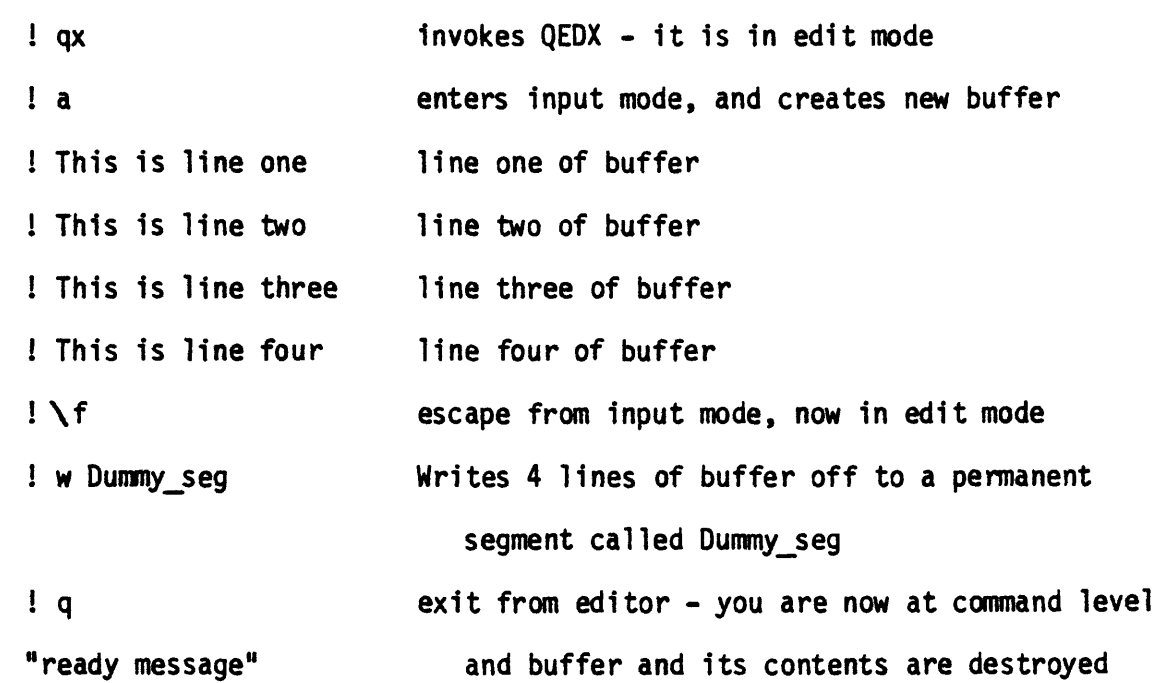

i qx Invokes QEDX - It 1s in edit mode i r Dummy\_\_seg takes contents of Dummy\_seg and places them In buffer ! 1 p **print line 1** (addressing by absolute line #) "This Is line one" line 1 of the buffer I +3 p print 3rd line down from current line (addressing by relative line #) "This is line four" line 4 of the buffer ! d delete (since no address given, default is current line [in this case pointer moves to line 3 as line deleted was last line] ! a switch to input mode ! This is line 4 entered after current line (becomes new line #4) i \f escape from input mode ! p print (current line printed because no address given) "This is line 4" line four of buffer ! w Dummy\_seg writes contents of buffer in Dummy\_seg - this is an overwrite - it replaces the data that was in Dummy seg i q exit from editor and return to command level "ready message"

 $5.1257$ 

ċ

To print, delete, or writeoff a sequence of lines in a buffer you use a compound address to designate the first and last line of the desired sequence.

For example:

! 3.7 d this deletes the third through the seventh lines of the buffer. The comma separates the two addresses.

! -l,+2 p this would print the line preceding through the 2nd line following the current line.

NOTE: 1. you must type \f to escape from input mode.

- 2. you must write the contents of a buffer off to a segment before exiting from the editor. You should specify the segment that the data are going to reside in when you give the write request. When creating a substantial data segment, it is prudent to escape input mode and issue a write request at regular intervals. That way if QEDX is accidently tenninated you will only lose the data typed in since the last write request.
- 3. The name of a data segment cannot contain a blank. If you want to separate words, numbers, whatever, use the underscore character (\_).
- 4. Time and thought put into construction of a data segment is well spent. Any mistake in the data segment will eventually cause trouble in MAGIC.

## BICOR (Source - Davis, 1973)

BICOR will calculate the covarlance and correlation between two variables. Input for BICOR are pairs of values for observations that you type in during operation of the program. Output from BICOR consists of the following:

- 1. Number of samples (pairs of observations)
- 2. Sum of variable 1 (X1)

3. Sum of squares XI

- 4. Sum of variable 2 (X2)
- 5. Sum of squares X2
- 6. Sum of cross products
- 7. Mean of XI

 $5 - 777$ 

- 8. Variance of XI
- 9. Standard deviation XI
- 10. Mean of X2

 $\gamma_{\rm{th}}$ 

 $\downarrow$   $\ddot{\downarrow}$ 

- 11. Variance of X2
- 12. Standard deviation X2
- 13. Covariance between XI and X2

 $\sim$   $\sim$   $\sim$ 

14. Correlation between XI and X2.

## OPERATION:

BICOR is accessed through MAGIC by typing in bicor in answer to the prompting question - enter program name. You will then be asked to type in the total number of pairs of observations you have  $(*\#$  of samples). Next you will be asked to enter the pairs of observations and the terminal will also type a ?. You then type in values for the first pair of observations separated by a comma. One pair of variable values should be inputted per line. When you've typed in the first pair, the routine will prompt you with another ? on the next line and wait for you to enter the next pair. The program will continue to prompt you until you enter the total number of pairs of observations you specified previously.

Command sequences for operating BICOR follow. Computer-generated sequences are in quotes, user-generated sequences are preceded by an !. ! magic

etc.

"enter program name"

1 bicor

"enter number of pairs of observations"

! 2

"enter pairs of observations"

**noil**

**! 1,2**

**HOM**

i 3,4

 $\bar{\mathbf{u}}$ 

"] number of samples  $= 2"$ 

m.

## SMOOTH (Source = Davis, 1973)

SMOOTH will perform a M-term smoothing operation (running average) on a data sequence. Input for SMOOTH is in the form of a data segment. Output from SMOOTH consists of:

1. list of original values

*Z.* list of smoothed values

3. plot of original values

4. plot of smoothed values

#### OPERATION:

SMOOTH is accessed through MAGIC by typing in "smooth" in answer to the prompting question - enter program name. You will then be asked to type in the name of your data segment. Next you will be asked to provide a control argument selecting the number of terms to be used in the smoothing operation. You may select any odd number. A 3-term running average is commonly used.

Command sequences for operating SMOOTH follow. Computer-generated sequences are in quotes, user-generated sequences are preceded by an !. ! magic

etc

"enter program name"

! smooth

"enter name of data segment" ! coarse fraction core 8 "enter number of terms to be used in the running average [3 is the most common]"

! 3

 $\overline{\phantom{a}}$ :

"stop"

"Results ..................

"output"

 $\mathbf{r}$ 

₫.

## DATA SEGMENT FORMAT FOR SMOOTH

A data segment for SMOOTH is created in an editor (QEDX is recommended).

- line 1 title of data segment you can use up to 80 characters (including blanks)
- line 2 number of samples (observations). Maximum  $#$  is 350.
- line 3 The data, each number (sample, observation) separated by a comma (stream input). Oo not put spaces between values. When the end of a line is approached, stop typing at a convenient point (after a comma is best) and start typing the rest of the values at the beginning of the next line. NOTE: You must put a newline character (carriage return and line feed) after your

line N+2 last number.

## WILLI (Source - R. A. Spicer)

Willi is a program that allows you to transform and edit a data matrix, and then use the new data matrix as input for statistical programs, Input for WILLI is an M,N data segment. Output from WILLI can include the following depending upon options you select.

- 1. raw data matrix
- 2. transformed data matrix
- 3. edited data matrix

NOTE: WILLI automatically checks the data matrix for columns and rows of zeros and then deletes them. This is a safety feature as a column or row of zeros will cause most of the statistical programs to "Blow up".

Data transformation options include:

- $(1)$  = raw data the contents of data matrix are unchanged but data are checked for columns and rows of zeros.
- $(2)$  = percent species transform  $-$  raw species counts are converted to percent sample.
- $(3)$  = log transform.
- (4) = presence/absence (binary)

Edit options include ability to delete up to 50 samples and/or species from the data matrix.

#### OPERATION

WILLI is accessed through MAGIC by typing WILLI in answer to the prompting question - enter program name. You will then be asked to type in the name of the data segment containing the data to be operated on. Next you will be asked to type in the name of the data segment the results from WILLI are to be written out to.

You next must respond to several control options.

First you must decide if you want a printout of the raw data,

type 1 for printout

2 for no printout

Next you respond to transform options

type 1 for raw data

2 percent species transform

3 log transform

4 presence/absence transform

The transformed data matrix will then be printed out for your inspection. If any rows or columns were all zeros you will receive a warning and these rows or columns will not appear on the transformed matrix.

You are then asked if you want to delete any species. To delete species merely type in the original species # followed by a newline character (carriage return and line feed). You may delete up to 50 species. When you want to terminate the list type a zero  $(\mathfrak{g})$ .

```
For example:
"enter species to be omitted" 
! 1 
i 3 
! 7
i 0
You will then be asked which samples you want deleted. Sample deletion
is carried out as for species.
     For example:
"enter samples to be omitted" 
! 5 
! 7 
! 9
If you do not want to delete any species or samples answer \emptyset (zero) to
the appropriate question.
     The program will then print out your data matrix with the deletions 
you requested. If no deletions were required no further printout is 
given.
```
COMMAND sequences for operating WILLI follow. Computer-generated sequences are in quotes, user-generated sequences are preceded by an !. ! magic

"etc"

"enter program name"

i willi

 $\mathbf{r}$ 

"enter name of data segment"  $!$  test x

"enter name of output segment" ! test\_y "enter  $l$  for printout of raw data else type  $g''$ ! 0 "enter 1 for raw data" "2 for percent species transform" "3 for log transform" "4 for presence/absence" ! 3 " sample species " species  $\overline{\phantom{a}}$ <br>1 2 3 4 etc. 1 2.70 2.30 3.13 0.6 etc" "enter species to be omitted" <sup>1</sup>*9* "enter samples to be omitted" ! 1 ! 2 ! 0 " sample species " species  $\begin{array}{ccc} \text{species} & \text{``} \\ 1 & 2 & 3 & 4 & \text{etc.} \end{array}$ etc."

In the above sample log transform was requested, no rows or columns of zeros were in data segment and no species and the first two samples were deleted.

## DATA SEGMENT FORMAT

Data segment for WILLI is created in an editor (QEDX is recommended), line 1 - title of data segment - you can use up to 80 characters (including blanks)

```
line 2 - dimensions of data matrix M,N where M = # of variables (species)
                                             N = # of samples.
```
 $\bar{\mathcal{Z}}$ 

line 3 - the data - data for each sample are entered in rows, each number separated by a comma (stream input). If a row of data extends over a line, continue typing on the next line. NOTE: You must put a newline character (carriage return and line feed) after your last number of your last sample.

## BICLUST (Sources - Davis, 1973)

Biclust will perform a weighted-average cluster analysis on binary (presence-absence) data or on semiquantitative (abundant-common-rareabsent) data. The program allows the option to use either the Sokal-Michener or the Jaccard binary coefficient as the measure of similarity between samples. Input for BICLUST is in the form of a data segment containing an m,n data segment. Output from BICLUST can include all or part of the following depending upon options you select:

- 1. input data matrix
- 2. similarity matrix
- 3. linkage table
- 4. dendrogram

#### OPERATION:

BICLUST is accessed through MAGIC by typing in biclust in answer to the prompting question - enter program name. You will then be asked to type in the name of the data segment containing the data to be clustered.

Next you must provide 4 control arguments. You do this by responding to 4 multiple choice statements.

The first control argument concerns the similarity measurement option.

 $\theta$  = Sokal-Michener coefficient

 $1 -$  Jaccard coefficient

The second control argument concerns the type of data input.

 $\beta$  = binary (presence-absence) data

 $1$  = semiquantitative data

The third control argument allows you to decide if you want the input data matrix printed.

 $\beta$  = for printing the data matrix

 $1$  = for not printing the data matrix

The fourth control argument allows you to decide if you want the similarity matrix printed or not.

 $\beta$  = for printing similarity matrix

 $1 =$  for not printing similarity matrix

Command sequences for operating BICLUST follow. Computer-generated sequences are in quotes, user-generated sequences are preceded by an !. 1magic

etc.

"enter program name" 1 biclust

enter name of data segment ! plut\_coded\_data

"Cluster analysis"

"This program ............

||<br>|---------------------------

"enter 0 for Sokal-Michener coefficient

1 for Jaccard coefficient"

<sup>1</sup>*9*

"enter Ø for binary (presence-absence) data

1 for semiquantitative data"

! 1

"enter 9 if you desire the input data matrix printed

1 if you don't"

 $\mathbf{g}$ 

"enter  $\beta$  if you desire the similarity matrix printed

1 if you don't"

# 1 0

"stop"

"Results ........."

In the preceding example, samples will be clustered using the Sokal-Michener binary coefficient as the measure of similarity. The variables (species) would be measured semiquantitatively (abundantcommon-rare-absent). Both the input data matrix and the similarity matrix will be printed out.

## DATA SEGMENT FORMAT FOR BICLUST

A data segment for BICLUST is created in an editor (QEDX is recommended),

line 1 Title of data segment—you can use up to 80 characters (including blanks),

line 2 dimensions of data matrix M, N, where  $M =$  number of (species) variables

 $N =$  number of samples

line 3 The data - data for each sample are entered in rows, each number separated by a comma (stream input). If a row of data extends over a line, continue typing on the next line. NOTE: You must put a newline character (carriage return) after the last number of your last sample.

# STYLE OF DATA

This program allows two styles of data. In the first style, the variables are coded in a binary state. In this state a variable is either present or absent. The following numbers must be used to indicate presence or absence of variables in a given sample:

 $2$  = present

 $1 =$ absent

In the second style, the variables are coded in a four-state manner. The four states are abundant, common, rare, absent.

The following numbers must be used to indicate which category the variables in a given sample fall into:

> $222 =$ abundant  $221 = \text{common}$  $211 = rare$  $111 = absent$

#### CORRAN (Source R. Spicer)

CORRAN will perform a correspondence analysis of up to 350 samples and 350 variables. Input for CORRAN is in the form of a data segment containing an M,N data matrix. The input data segment is usually output from Willi. Output from CORRAN includes

1. Position of samples along 3 AXES.

2. Position of species along 3 AXES.

3. Plot of samples in 3-dimensional space (the 3 AXES).

4. Plot of species in 3-dimensional space (the 3 AXES).

NOTE: 3 and 4 are drawn on the digital plotter at the Computer Center. OPERATION:

CORRAN is accessed through MAGIC by typing in CORRAN in ANSWER to the prompting question — enter program name. You will then be asked to type in the name of the data segment containing the data you want CORRAN to operate on.

There are no control arguments or options to CORRAN.

COMMAND sequences for operating CORRAN follow. Computer generated sequences are in quotes, user generated sequences are preceded by an !. ! magic

! "etc."

"Enter Program Name"

! corran

"Enter name of data segment" ! Core 3 Diatoms "Correspondence analysis ......"

"results"

"a series of information statements are output documenting the copying of plotter instructions generated by the program to magnetic tape."

# DATA SEGMENT FORMAT FOR CORRAN

A data segment for CORRAN is created in an editor (QEDX is recommended),

line 1 title of data segment—you can use up to 80 characters (including blanks)

line 2 dimensions of data matrix  $M_NN -$  where  $M = #$  of variables (species)

 $N = #$  of samples.

line 3 the data - the data for each sample are entered in rows, each number separated by a comma (stream input). If a row of data extends over a line, continue typing on the next line. NOTE: line You must put a newline character (carriage return and line

whatever feed) after your last number of your last sample.

### PCA (Source - Davis, 1973)

PCA will perform a principal components analysis of up to 350 samples and 350 variables (species). Options are available to use a correlation matrix, variance, covariance matrix or cos e matrix as a measure of similarity. Input for PCA is in the form of a data segment containing an M,N data matrix. Output for PCA can include the following depending upon options you select.

1. Input matrix.

2. Standardized input matrix.

3. Similarity matrix.

4. Table of eigenvalues.

5. Principal axis matrix.

6. Principal component scores.

7. Two dimensional plots of principal component scores.

## OPERATION:

PCA is accessed through MAGIC by typing in PCA in answer to the prompting question - enter program name. You will then be asked to type in the name of the data segment containing the data to be operated on.

Next you must provide control arguments. You do this by responding to multiple choice statements.

The first control argument concerns an option for transposing the data matrix.

 $i = no$  transposition.

 $2 =$ transpose.
The next control argument allows you to select the similarity coefficient you want.

 $1 =$  correlation matrix.

 $2 =$  covariance matrix.

 $3 = \cos \theta$ .

If you select 2 or 3 you will be asked if you want your data row-wise normalized.

 $1 = for row-wise normalization.$ 

 $0 = no row-wise normalization.$ 

If you select cos  $\Theta$  you will also be asked if you want each column of data to have zero mean.

1 = zero mean transformation.

 $0 = no$  zero mean transformation.

Next you will be given the choice of having results dprinted at computer center.

If you answer yes the results are printed out on a line printer at the computer center.

If you answer no to the dprint option, your input data, results, etc., will be printed out on the terminal.

Note the output from PCA can be extensive and take a long time to print out on the terminal. If you have  $>50$  samples or species it is best to dprint.

A scatter plot of individuals plotted against axes 1 and 2, 1 and 3, and 2 and 3 are produced as part of the output.

```
Command sequences for operating PCA follow. Computer-generated 
sequences are in quotes, user-generated sequences are preceded by an !. 
i magic
```

```
"etc."
"enter program name" 
i pea 
"enter name of data segment" ! core 3 diatoms
     "PCA" 
"enter 1 for no transposition of data matrix"
          "2 for transpose of matrix" 
! 1
"enter 1 for correlation matrix" 
      "2 for covariance matrix" 
      "3 for cos theta transform" 
! 1
"Do you wish to dprint the results?" 
! No.
     "Title of data segment for core 3 diatoms"
     "input data"
     "similarity matrix" 
          etc.
     "results"
```
In the above example correlation matrix was used for PCA analysis of diatom data from core 3. The results printed out at the terminal.

# DATA SEGMENT FORMAT FOR PCA

A data segment for PCA is created in an editor (QEDX) is recommended),

- line 1 title of data segment you can use up to 80 characters (including blanks)
- line 2 dimensions of data matrix  $M_N$ N where  $M = #$  of variables (species)

 $N = #$  of samples

line 3 the data - data for each sample are entered in rows, each number separated by a comma (stream input). If a row of data extends over a line, continue typing on the next line. NOTE: you must put a newline character (carriage return and line feed) after your last number of your last sample.

## CLUSTER (Source - Davis, 1973)

Cluster will perform a weighted-average cluster analysis of up to 350 samples with an option to use either the correlation coefficient or the distance coefficient as a measure of similarity. Input for CLUSTER is in the form of a data segment containing an M,N data matrix. Output from CLUSTER can include all or part of the following depending upon options you select.

1. Input matrix.

2. Similarity matrix.

3. Linkage table.

4. Dendrogram.

### OPERATION:

CLUSTER is accessed through MAGIC by typing in CLUSTER in answer to the prompting question - enter program name. You will then be asked to type in the name of the data segment containing the data to be clustered.

Next you must provide 4 control arguments. You do this by responding to 4 multiple choice statements.

The first control argument concerns options available for data input.

 $Q = end of job - this is an escape path.$ 

- $1 =$  input a data matrix  $(M,N)$  where M is number of species and N is number of samples. This option will yield a grouping of variables.
- $2 =$  input a data matrix  $(M \times N)$  and transpose it. This option will yield a grouping of samples.

 $3 =$  input a similarity matrix  $(N,N)$  or  $(M,M)$ .

The second control argument allows you to select the correlation coefficient or the distance coefficient as the measure of similarity.

1 = correlation coefficient. Values near +1 indicate a high degree of similarity; values near -1 indicate a very low degree of similarity.

2 - distance coefficient. Low values indicate a high degree of similarity; high values indicate a low degree of similarity.

The third control argument governs whether or not the input data matrix is printed out on the terminal.

 $\mathcal{G}$  = input data matrix is printed out.

 $\epsilon$ 

 $1 =$  input data matrix is not printed out.

If the first option is selected, program will automatically print out source of input data.

We suggest that no printout of the input data matrix be made if either the number of samples or number of variables is  $>50$ , unless absolutely necessary.

The fourth control argument governs whether or not the similarity matrix is printed out on the terminal.

 $\beta$  = similarity matrix is printed out.

1 = similarity matrix is not printed out.

We suggest that no print out of the similarity matrix be made if > 50 observations are involved, unless absolutely necessary.

Command sequences for operating CLUSTER follow. Computer-generated sequences are in quotes, user-generated sequences are preceded by an !. ! magic

etc.

```
"enter program name"
1 cluster
"enter name of data segment" ! Core_3__Diatoms
     "Cluster analysis - numerical data"
     "This program ...........
     "enter Ø for end of job
      1 to input a data matrix
      2 to input a data matrix and transpose it
      3 to input similarity matrix" 
! 1 
"enter 1 for correlation coefficient
      1 for distance coefficient" 
! 1 
"enter 9 if you want input data matrix printed
      1 if you don't" 
! 1 
"enter 9 if you want similarity matrix printed
      1 if you don't" 
11 
"stop"
     "Results ................"
```
In the preceding example, variables (species) will be clustered using the correlation coefficient as a measure of similarity. The input data matrix and the similarity matrix will not be printed out.

# DATA SEGMENT FORMAT FOR CLUSTER

A data segment for cluster is created in an editor (QEDX is recommended)

line 1 Title of data segment - you can use up to 80 characters (including blanks),

line 2 Dimensions of data matrix M,N - where N » # of samples M s # of variables,

line 3 The data - data for each sample are entered in rows, each number separated by a comma (stream input). If a row of data extends over a line, continue typing on the next line. Note: you must put a newline character (carriage return and line line N+2 feed) after your last sample.

## TREND SURFACE (Source - Davis, 1973)

Trend will compute a polynomial trend surface of up to four degrees for a data set of up to 350 samples. Input for TREND is a data segment containing a  $3$ , N matrix, where  $N =$  number of samples. Output from TREND can include all or part of the following, depending upon options you select.'

- 1. value, coordinates and deviation for each dependent variable at each observation.
- 2. trend surface coefficients.
- 3. Error measures.
- 4. contour map of trend surface values.
- 5. contour map of residual values.

#### OPERATION

TREND is accessed through MAGIC by typing in TREND in answer to the prompting question - enter program name. You will then be asked to type in the name of the data segment containing the observations you want TREND to operate on. You will then be required to provide 6 control arguments. You do this by responding to 6 multiple choice statements.

The first control argument allows you to select the degree or order of the trend surface used. You can chose the first through the fourth degree with:

first degree trend surface

 $\gamma$  b<sub>0</sub> + b<sub>1</sub>x<sub>1</sub> + b<sub>2</sub>x<sub>2</sub> second degree trend surface

 $Y = b_0 + b_1x_1 + b_2x_2 + b_3x_1^2 + b_4x_2^2 + b_5x_1x_2$ 

third degree trend surface

$$
Y = b_0 + b_1x_1 + b_2x_2 + b_3x_1^2 + b_4x_2^2 + b_5x_1x_2 + b_6x_1^3 + b_7x_2^3 + b_8x_1^2x_2 + b_9x_1x_2^2
$$

fourth degree trend surface

$$
Y = b_0 + b_1x_1 + b_2x_2 + b_3x_1^2 + b_4x_2^2 + b_5x_1x_2 + b_6x_1^3 + b_7x_2^3
$$
  

$$
b_8x_1^2x_2 + b_9x_1x_2^2 + b_{10}x_1^4 + b_{11}x_2^4 + b_{12}x_1^2x_2^2 + b_{13}x_1^3x_2
$$

 $b_{14}x_1x_2^3$ 

Where

 $Y =$  computed value of dependent variable

 $x_1$  = east-west coordinate of specified point

 $x_2$  = north-south coordinate of specified point

The next four questions or control arguments concern the dimensions of the desired map. That is, the dimensions of contour map of trend surface values and/or the contour map of residual values.

The program will ask for the following four values.

- 1.  $x_1$  value at left edge of map this is the minimum east-west coordinate value.
- 2.  $x_1$  value at the right edge of map this is the maximum east-west coordinate value.
- 3.  $X_2$  value at bottom of map this is the minimum north-south coordinate value.
- 4.  $X_2$  value at top of map this is the maximum north-south coordinate value.

The lower left-hand corner is the starting point from which all coordinate values are measured. It is convenient to have the coordinates of the starting point equal to  $(\varnothing, \varnothing)$ .

The final control argument you will be asked to provide determines if a contour map of residual values is desired in addition to a contour map of the trend surface values. NOTE: Residual values are determined by subtracting the calculated trend surface values from the observed values for whatever dependent variable is being measured.

Command sequences for operating TREND follow. Computer-generated sequences are in quotes, user-generated sequences are preceded by an !. ! magic

```
"etc."
```
"enter program name" ! trend "enter name of data segment" ! test\_trend\_data " TREND SURFACE ANALYSIS" "enter order of trend surface" ! 1 "enter X<sub>1</sub> value at left edge of map" ! 0 "enter  $x_1$  value at right edge of map" ! 100 "enter  $X_2$  value at bottom edge of map" ! 0 "enter  $x_2$  value at top edge of map" i 100

"enter  $l$  if you want a contour map of residual values, enter  $\emptyset$  if you

just want the trend surface map."

! 0

"stop"

"Results ........."

The above control arguments will cause a first-degree trend surface to be calculated from the data in segment "test\_trend\_data" and a contour map of the trend surface will be plotted with an east-west range of  $\emptyset$  to 1 $\emptyset$  and a north-south range of  $\emptyset$  to 1 $\emptyset\emptyset$ . No contour map of the residuals will be plotted.

Caution about map dimensions:

The north-south  $[x_2, x_3]$  range should not be more than 3 times the east-west  $[x_1$  values] range.

# DATA SEGMENT FORMAT FOR TREND

A data segment for TREND is created in an editor (QEDX is recommended),

line 1 title of data segment - you can use up to 80 characters (including blanks),

- line 2 dimensions of data matrix  $3, N$  where  $N =$  number of sample points.
- line 3 the data. Each line consists of 3 numbers separated by commas. 1st number is east-west coordinate of sample point. 2nd number is north-south coordinate of sample point. 3rd number is value of dependent variable at the sample point,
	- line Remember to place newline character, that is carriage return

N+2 and line feed, at end of last line.

Program and executive command segment listings

 $\bar{z}$ 

 $\mathcal{L}(\mathcal{A})$  and  $\mathcal{L}(\mathcal{A})$ 

 $\mathbf{r}$ 

l.

#### magic.ec

```
& command line off 
11 132 
&print 
&print MAGIC - USGS Multivariate 
Statistical
&pr int 
&print Programs Package 1.0 
Sprint
&print
&if {query "do you require help? "3
&then &else &goto nohelp
&if [query "do you require a list and description of programs? "]
&then pr >udd>Trinity>RSpicer>magic_dir>help.magic.progs
&if [query "do you require help for inputting data? "]
&then pr >udd>Trinity>RSpicer>magic<_dir>help .magic, input
&label nohelp
&if [query "do you wish to quit magic? "]
&then &quit
ec >udd>Trinity>RSpicer>magic_dir>[response "enter program name "]
&goto nohelp
```
#### biclust•ec

&command\_\_line off &print &print &prlnt BICLUST &prInt &print io attach fileOS vfile\_\_ [response "enter name of data segment "] io open fileOS si io attach fileOb vfile\_ results.biclust io open file06 so &print &print >udd>Trinity>RSpicer>magic\_dir>biclust io close fileOS io close file06 io detach fileOS io detach file06 &if [query "Do you wish to dprint the results?" ] &then dp results.biclust &else pr results.biclust &quit

biclust.fortran

```
c cluster analysis
c
c the program accepts an n by m data matrix where n is the number
c of observations and m is the number of variables*
c the program will use a weighted-average clustering
c method to group samples on the basis of a measure of
c similarity. the data is either binary (present-absent)
c or 4-state coded binary (abundant,common,rare,absent)
c there is an option between two different measures of
c similarity. option 1 is the use of the sokal-michener
c coefficient and option two is the use of the jaccard
c coefficient as the measure of similarity between
c samples. the program also gives the option of printing
c the input data matrix and the similarity matrix.
c
c
c subroutines required are readm, printm, rcoef, dist, wpga,
c and dendro
c
c «_••_•»••.•»•»•»•»• •••»••_«»•»—•••»_•»•»•»•»•»»»•_•»•»«• •»• ....«_«»......•»_•....•»_•••••.•»•»•»__•»«»••«»««»«»
      dimension nx(360,360), ipair(2,360), xlev(360), a(360,360) 
      dimension kd(360,360) 
      dimension ititle(20)
      common/temp 8/nx 
      common/temp 9/ipair 
      common/temp10/xlev 
      common/temp11/kd
      common/temp 12/a 
      md = 360nd-360 
      mm-360
 write(0,1115)<br>1115 format(" CL
                  CLUSTER ANALYSIS"/)
c
c... read control card
c
      write(0,1001)
 1001 format(/," this program will perform a weighted-average cluster",
     1 Ix,"analysis",/," using either the sokal-michener or the",
     2 Ix,"jaccard coefficient",/," as the measure of similarity.") 
      write(0,1002)
 1002 format(\overline{1}," enter 0 for the sokal-michener coefficient", \overline{1},<br>
1 " 1 for the jaccard coefficient")
                1 for the jaccard coefficient")
      read(0,1000) koef
      write(0,1003) 
      read(0,1000) itype
 1003 format(/," enter 0 for binary (presence-absence) data",/,<br>
1 " 1 for semi-quantitative data")
                1 for semi-quantitative data")
 1000 format(v) 
c
```

```
c... read and print input data matrix 
c
      call rdata(n,m,ititle,itype)
      write(0,1004) 
 1004 format(/," enter 0 if you desire the input data matrix printed",<br>
1 /," l if you don't.")
                  l if you don't.")
      read(0,1000) iwrite
      if(iwrite.ne.0) goto 20 
 write(6, 2005)<br>2005 format(/."
                     input data matrix")
      call pdata(n,m,itype)
c
c.». calculate similarity matrix
c
   20 if(itype.eq.1) call expand(n,m) 
      call bicoef(n,m,koef) 
      write(0,1005)
 1005 format(/, " enter 0 if you desire the similarity matrix printed", 1 / 1" 1 if you don't")
                  1 if you don't")
      read(0,1000) iprint 
      if(iprint.ne.O) goto 21 
c
c print similarity matrix 
c
      if(koef.eq.O) write(6,2003) 
      if(koef.eq.l) write(6,2004) 
      call psim(n,m)
c
c calculate and print linkage table
c
   21 continue
      call wpga(n,mm,l) 
c
c print dendrogram 
c
      call dendro(n,mm,1)
 2001 format(IhO,4x,'input data matrix -',lx,
     1'columns • variables,rows « observations')
 2002 format(/,4x,'similarity matrix')
 2003 format(/," similarity matrix using sokal-michener coefficient")
 2004 format(/," similarity matrix using jaccard coefficient")
 3000 stop
      end
c subroutine to perform weighted pair-group average clustering 
c
      subroutine wpga(m,ml,isim)
      dimension x(360,360),ipair(2,360),xlev(360)
      dimension i1(360),i2(360),xsim(360)
      c ommon/1 emp12/x 
      common/temp 9/ipair 
      common/temp10/xlev
c
c initialize
```

```
write(6,2004)
      write (6,2001)
      doll0 i=l,m
      11(1)=1110 continue
      xxxx=-9.0e+35if (isim.ne. 1 )xxxx-+9 . Oe+35
      m3=m-1i c = 0c
c for a correlation matrix find the largest similarity in each column 
c
c for a distance matrix find the smallest similarity in each column 
c
    1 dolOO i-l,m
      if (il(i).le.0) goto 100ix-0 
      xx-xxxx
      dol01 j=l,m
      if (i.eq. j)goto!01
      if (il(i).le.0) gotol01goto(11,12), isim
   11 if (x(j,i)-xx)101,101,13
   12 if (x(j,i)-xx)13,101,101
   13 x=x(j, i)ix-j 
  101 continue
      i2(1)=ixxsim(i)=xx100 continue 
c
c for a correlation matrix find mutualy high pairs 
c for a distance matrix find mutualy low pairs 
c
      do 102 1-1, m3
      if (11(1).1e.0) got 0102j=12(1)if (i1(j).le.0) goto102if (j.le.i)goto!02
      if (il(j).eq.i) gotol4if (abs(xsim(1)-xsim(j)) .gt. 0.00001) goto102c
c save parameters for a cluster
c
   14 ic=ic+1ipair(l,ic)=iipair (2, i c) = jxlev(ic) = xsin(i)write(6, 2002) i, j, xsim(i)11(1)=j
      11(j)=0c
c average the two columns
```
 $\ddot{\mathbf{c}}$ 

```
\mathbf{c}do 103 k~l,m
       x(k, i) = (x(k, i) + x(k, j)) / 2.0103 continue
  102 continue 
c 
c average rows that were clustered on this iteration
       do 105 i=1, m3if(11(i).le.0)goto105if(11(1).eq.i)goto105j=11(i)c
c average two rows in the new cluster 
c
       do!06 k~l,m
       \texttt{if}(\texttt{il}(k)\cdot\texttt{le}.0)gotol06<br>\texttt{x}(i,k)=(\texttt{x}(i,k)+\texttt{x}(j,k))/2.0106 continue<br>i l(1)=i105 continue
       if (ic.It.m3)gotol
       write(6,2003)
       return
 2001 format(/)
 2002 format(6x,2i6,f15.5)
 2003 format(/, 4x, columns 1 and 2 -', 1x, observations combined into
 Iclusters', /, 5x, 'column 3 - similarity level of clustering')<br>2004 format(//, "LINKAGE TABLE : ")
                   ' LINKAGE TABLE : ")
      end
c program 7.8 
c
c subroutine to print dendrogram 
c
       subroutine dendro(m,ml,isim)
       dimension ipair(2,360), xlev(360)
       dimension il(360), 12(360)
       dimension iout(61), xx(13)
       common/temp 9/ipair
       common/temp10/xlev
       data iblnk,ici,icp,icm/" ","i",".","-"/ 
c
c... determine order that branches will be printed in 
c
       write(6,2006) 
 2006 format(\frac{1}{3} " DENDOGRAM : ")
       m2«m-l
       do 100 i-l,m
       11(1)=012(i)=0100 continue
       do 101 i«l,m2 
       J-i-1 
   11 if (j .le. 0) go to 12
       if (ipair(l, i) .eq. ipair(l, j)) go to 13
```

```
i = j - 1go to 11
   12 12 (1)=1go to 15
   13 k=11(j)if (k .eq. 0) go to 14
      1 = kgo to 13
   14 il(j)=i
   15 do 102 j=1,1k = jif ( ipair (2,i) .eq. ipair(1,j)) goto 16
  102 continue 
      go to 101
   16 i2 (k) = 011(1) = k
  101 continue 
c
c... find starting cluster 
c
      do 103 i-l,m2
      js-i
      if (i2(i) .ne. 0) go to 20
  103 continue
      goto 3000
   20 node-ipair(1,js) 
c
c... find largest and smallest similarity coef. 
c
      xmin=xlev(1)xmax-xmin
      do 104 i=1,m2
      if (xlev(i) .It. xmin) xmin-xlev(i)
      if (xlev(i) .gt. xmax) xmax-xlev(i)
  104 continue
      dx = (xmax-xmin)/25.0xmin-xmin-dx
      xmax xxmax + dx
      dx = (xmax-xmin) / 60.0if (isim .ne. 2) go to 21
      d x = -d xxmin-xmax 
c
c... blank out print line array 
c
   21 do 105 i-1,61 
      iout(i)=iblnk
  105 continue 
c
c... print dendrogram 
c
      x-xmin
      do 106 i=1,13
      xx(i)=x
```

```
x=x+dx*5.0106
continue 
      write (6,2000) 
      write (6, 2001) (xx(1), i=2, 12, 2)write (6,2002)
      write (6,2003)
   22 x=xmin
      if (js ne. 0) x = x \le y (js)
      is=ifix((x-xmin)/dx)+ldo 110 i-is,61
      lout (i)-icm
  1 10
continue 
      iout(is)=icpif (js .ne. 0) 
write 
(6,2004) 
iout,node,x 
      if (js .eq. 0) 
write 
(6,2004) 
iout,node
      if (js .eq. 0) 
go to
31
      do 111 i-is,61
      iout(i)=iblnk
  111
continue
      iout (is)-ici
      write (6,2004)
(iout(i), 1-1, is)
      node-ipair(2,js)
      js=il(js)
      go to 22
   31
(6,2003)
write 
      write (6,2002)(xx(i),i=1,13,2)
      write (6, 2001) (xx(i), i=2, 12, 2)(6,2005)
write
      return
 2000 format (/)
 2001
format (6x,6fl0.4)
 2002
format (Ix,7fl0.4)
 2003
format (6x,'+' , 12('———4-'))
 2004
format(6x,61al,3x,14,f10.4)
 2005
format (/,4x,'dendrogram - ',lx, 
     1'values along x-axis are similarities')
 3000
return 
      end
\mathbf{c}subroutine to print a matrix having n rows and m columns
\mathbf{c}\mathbf{c}subroutine pdata(n,m,itype)
      dimension na(360,360)
      common/temp 8/na
c print matrix out in strips of 20 columns 
      dolOOib-1,m,20 
      i.e=ib+19if (ie-m)2,2,l
    1 ie-m 
cprint heading
    2 write(6,2000)(i,i-ib,ie)
      dol0lj=l,n
c print row of matrix
```

```
write(6, 2001) j,(na(j,k),k=1b,ie)101 continue
  100 continue 
      return
 2000 format(/,10x,20i6)
 2001 format(3x,i4,3x,20i6)
       end
       subroutine rdata(n,m,ititle,itype)
       dimension num(360,360),ititle(20) 
       c ommon/1 emp 8/num
\mathbf{c}read in title of data segment 
\mathbf{c}read(5,1001) ititle
\mathbf{c}\mathbf{c}read in dimensions of data matrix - variables, samples
       read(5,1000) m,n
\mathbf{c}\mathbf{c}read in the sample name and the variable values 
       do 100 i-l,n
       read(5,1000)(num(i,j),j=1,m)100 continue 
       return
 1000 format(v)
 1001 format(20a4) 
       end
\mathbf{c}subroutine to print a matrix in columns of 20
\mathbf{c}subroutine psim(n, m)dimension a(360,360) 
       common/temp 1 2/a
       do 100 ib-l,n,20
       i.e=ib+19if(ie-n) 2,2,1
    l ie=n
\mathbf cprint sample names
    2 \text{ write}(6, 2000) (i, i=ib, ie)do 101 j=ib,n
       ji-j
       if(ji.gt.ie) ji-ie
       print row of matrix
\mathbf{c}write(6, 2001) j,(a(j, k), k=ib, ji)101
continue
  100
continue
       return
 2000
format(9x,2016)
 2001
format(3x,i4,3x,20f6.3)
       end
       subroutine bicoef(n,m, koef)
       dimension nx(360,360),a(360,360),npres(360),nabs(360)
       dimension cosav(360)
```

```
common/templ2/a
      common/t emp8/nx
      kk-0
      nc«in 
c
c ••• find frequency of 2's and 1's in each sample - used for 
c ••• calculating expected values of association - see below
      do 71 i-l,n
      npres (i) »0 
   71 nabs(i)=0do 77 j-l,nc
      do 76 i-l,n
      if(nx(i,j)-1) 76,75,74
   74 npres(i) = npres(i) + lgoto 76
   75 nabs(i)=nabs(i)+l76 continue
   77 continue 
c
c ••• calculate coefficients of association 
      ant«nc
      write(6, 13) 
      sum=0.0avexp t-0 • 0 
      do 170 i-l,n 
      do 160 ii-i,n 
      anumer-0 . 0 
      denom=0.0
      rel-0.0 
      do 130 j=1, nc<br>k=nx(1,j)*nx(ii,j)+1
      if (koef .eq. 1) goto 90
      goto (100,120,110,120,120), k 
   90 goto (100,130,110,120,120), k 
  100 rel-rel+1.0
      goto 130
  120 anumer»anumer+l . 0 
  110 denom=denom+1.0
  130 continue
c
c ••• find expected value of association 
      expect-npres(i)*npres(ii)
      if (koef.eq.0) expect=expect+float(nabs(i)*nabs(ii))
      if(expect.gt.O.O) expect-expect/(expect+
     1 float (nabs (i)*npres (i)+npres (i)*nabs (i)))
      avexpt=(avexpt*sum+expect)/(sum+1.0)
      sum = sum + 1.0cosav(ii)=0.0if(denom.gt.O.O) cosav(ii)-anumer/denom 
      r el-rel/ant
      if (rel.get.0.25) write(6,14) i, ii, cosav(ii), rel
      a(i,ii) = cosav(i)160 continue 
  170 continue
```

```
do 180 i-l,n 
    do 180 j-i,n 
180 a(j,i)=a(i,j)return
 13 format(/, " the following pairs of samples have a high",
   1 Ix,"proportion of uncertain matches",// lOx,"sample",
   2 Ix,"pair",5x,"similarity coefficient",5x,"proportion",
   3 lx,"of uncertain matches",//)
 14 format(8x,2i5,13x,f7.4,20x,f7.A) 
    end
    subroutine expand(n,m)
    dimension na(360,360),kd(360,360)
    common/temp 8/nacommon/temp 11/kd
    do 100 i-l,n
    do 100 j-l,m
    ka-na(i,j)/100
    kb = (na(i, j) - ka * 100) / 10kc = na(i, j) - ka * 100 - kb * 10k = 3 \times jkd(1, (k-2)) = kakd(i, (k-1))=kbkd(i,k)=kc100 continue 
    m=m*3do 110 i-l,n 
    dollO j=1,mna(i,j)=kd(i,j)110 continue 
    return 
    end
```
pca.ec

&command\_line off &print &pr int &print PCA &print &print io attach file05 vfile\_ [response "enter name of data segment "] io open fileOS si io attach file06 vfile\_ results.pea io open file06 so &print &print >udd>Trinity>RSpicer>magic—dir>pca io close fileOS io close file06 io detach fileOS io detach file06 &if [query "Do you wish to dprint the results?" ] &then dp results.pea &else pr results.pea &quit

 $\bullet$ 

 $\sim$   $\omega$ 

pca.fortran

```
c principal component analysis
c
c the program accepts an n by m data matrix where n is the number
c of observations and m is the number of variables. if the
      first option is 1, an m by m matrix of covariances between
c columns will be computed. if this option is 2, an n by n
c matrix of covariances between rows will be computed. if the
c option is 0, the program calls exit.
c if the second is 1, a standardized covariance (correlation) matrix
c is created. if this option is 2, a raw covariance matrix
c is created.
c
c format of control card
c
c col l-3 0 = end of job
c 1 = do not transpose input data matrix
c = 2 = transpose data matrix
c
c col 4-6 l = calculate correlation matrix<br>c 2 = calculate covariance matrix
                   2 = calculate covariance matrix
c
c subroutines required are ready, printm, stand, rcoef, cov,
c eigenj, and mmult.
C mmmmmmmmmmmmmmmmmmmmmmmmmmmmmmmmmmmmmmmmmmmmmmmmmmmmmmmmmmmmmmmm 
C
      dimension x(350,350),al(350,350),a2(350,350),score(350,350),
     lititle(20) 
      common/temp/a 2common/temp 2/a 1 
      common/temp 3/score
      c ommo n/t emp 4/x 
      md = 350nd-350 
      mm-350 
c
c. •• read control card 
c
 write(0,2010)<br>2010 format("PR
                 PRINCIPAL COMPONENTS ANALYSIS")
    1 write(0,2007)
 2007 format(/"enter 1 for no transposition of data matrix"/"
     12 for transpose of data matrix") 
      read(0,1000)itrans
      if(itrans.It.l.or.itrans.gt.2)gotol 
      write(0,2008)
 2008 format(//"Enter 1 for correlation matrix"/" 2 for covariance<br>1 matrix"/" 3 for cos theta transform"/)
                      3 for cos theta transform"/)
      read(0,1000)isim 
c
c... read and print input data matrix 
c
```

```
call readm(n,m, ititle)
      write(6,2009) ititle
      write(6,2001)
      call printm(x, n, m, nd, md)if(isim.eq.2.or.isim.eq*3)goto 104
      goto 102
  104
write(0,2011)
 2011 format("for row-wise normalization type 1 else type 0")
      read(0, 1000)itag
      if (itag. eq. 0) got 0103call norm(n,m,nd,md)
      write(6,2020)
      call printm(x,n,m,nd,md)
 2020
foruat(/," normalized input data")
  103
if(isim.ne.3)gotol02
      write(0,2012)
 2012 format ("for zero mean transformation type 1 else type 0")
      read(0, 1000)imeant
      if (imeant.eq. 0) go to 102
      call zeromn(n, m, nd, md)write(6,2021)
 2021 format(/," transformed data matrix")
      call printm(x,n,m,nd,md)
 2009
format(/lx,20a4/)
\mathbf{c}if correlation matrix is to be calculated, standardize 
C - Cinput data matrix and print standardized data matrix
\mathbf{c}\mathbf{c}102
if (isim .ne. 1) go to 2
      call stand(n,m)
      write (6,2006)
      call printm(x,n,m,nd,md)
c 
c • •
transpose input data matrix (if required)
c
    2 if (itrans .ne. 2) go to 3
      mt«m
      if (n .gt. m) mt-n
      do 110 i-l,mt
      do 110 j=i, mt
      xs=x(i,j)x(i,j)=x(j,i)x(1,1) = xs110 continue 
      mt-m 
      m-n 
      n«mt
\mathbf{c}calculate and print similarity matrix
\mathbf c1) call rcoef(n,m)
       if 
          (isim 
                  eq 
          (isim
                  eq
                      2) call cov (n,m) 
       if
       if(isim .eq.3) 
call ctheta(n,m)
      write(6,2002)
```

```
call printm(al,m,m,mm,mm) 
c 
c... calculate eigenvalues and eigenvectors
c
      call eigenj(m)
c
c... move eigenvalues to first column 
c calculate sum of eigenvalues
c
      sume=0.0
      do 100 1-1,m 
      a l(i, l) = a l(i, i)sume=sume+al(i,l)
  100 continue 
c
c... calculate percent contribution of each eigenvalue 
c
      sumee=0.0
      do 101 i-l,m
      a1(i,2)=a1(i,1)*100.0/sume
      sumee*sumee+a(1,1)a1(i,3) = sumee*100.0/sume
  101 continue 
c
c... print eigenvalues and percent contribution 
c
      write(6,2003)
      call printm(al,m,3,mm,mm) 
c
c... print eigenvectors
c note... eigenvectors are stored columnwise 
c
      wrtte(6,2004)
      call printm(a2,m,m,mm,mm) 
c
c... calculate and print scores 
\ddot{\mathbf{c}}call m(u, m, m)write(6,2005)
      call printm(score,n,m,nd,md)
      call pcaplot(m,n)
 1000 format (v)
 2001 format \frac{1}{4}x, "input data matrix -", lx,
     1 "columns = variables, rows = observations")
 2002 format (/4x, "similarity matrix")
 2003 format //4x, "column 1 = eigenvalues", 2x,1 ", column 2 = percent of trace", /,
     2 5x, "column 3 = cumulative percent of trace")
 2004 format //4x, "principal axis matrix -", 1x,l"columns « eigenvectors, rows « variables")
 2005 format //4x, "principal component scores -", 1x,l''columns = eigenvectors, rows = observations")
 2006 format //4x, "standardized input data matrix -",1x,1 "columns * variables, rows * observations")
```

```
stop
       end
c subroutine to calculate the matrix of cosine theta similarity 
c coefficients between columns of data matrix x 
c
       subroutine ctheta (n,m)
       dimension x (3 50 , 350) , a ( 3 50 , 350) 
c
c... calculate cosine theta between columns i and j 
c
      common/ temp 2 /a
       common/temp 4/xdo 100 i-l,m
      do 100 j-i,m
c
c \cdot \cdot \cdotc
c 
c.
••calculate sums of squares and sum of cross product
c
      zero sums
       s x l x l = 0.08x2x2*0.0 
      8x1x2*0.0
       do 101 k-l,n
       s x l x l = s x l x l + x (k, i) * *2sx2x2=sx2x2+x(k,j)**2s x l x 2 = s x l x 2 + x (k, i) * x (k, i)101 continue 
c 
c... calculate cosine theta and store in matrix a
c
       a(i, j) = sxlx2/sqrt (sxlxl*sx2x2)
       a(j, i) = a(i, j)100 continue 
      return 
       end
       subroutine norm(n,m,nl,ml)
       dimension x(350,350) 
       c ommo n/ temp 4 /x 
       do 3 i-l,n 
       sumsq = 0.0do 2 j=l,m2 \text{ sums } q = \text{sum} q + (x ( i, j) * x ( i, j) )do 1 j-l,m
       x(i, j)=x(i, j)/(sqrt(csumsg))1 continue 
    3 continue
       return
       end
       subroutine zeromn(n,m,nl,ml)
       dimension x(350,350)
       common/temp 4/xdo 3 J-l,m
       sumcol=0.0
```

```
do 2 i=l, n2 sumcol=sumcol+x(i, j)do 1 i-l,n 
    x(i,j)=x(i,j)-(sumcol/flost(n))1 continue 
  3 continue
    return
    end
    subroutine pcaplot(m,n)
    dimension result(350,350), xxmax(3), xxmin(3)
    common/temp3/result
    do 100 i-1,3
    xxxxx(i)=result(1,i)xxmin(i)=result(1,i)do 100 J-l,n
    if(xxmax(i).lt:result(j,i)) xxmax(i)=result(j,i)if(xxmin(i).gt. result(j, i)) xxmin(i)=result(j, i)100 continue
    call ploter (xxmax, xxmin, l, 2, m, n)
    call ploter (xxmax, xxmin, 1, 3, m, n)
    call ploter (xxmax, xxmin, 2, 3, m,n) 
    return 
    end
    subroutine ploter (xmax, xmin, ixx, iyy, m, n)
    dimension ssd(350,350) .result (350, 350)
    dimension is ml (11) ,xmax(3) ,xmin(3) ,x( 350) ,y (350) , is (350) 
    dimension xc(350), yc(350), iovp(350, 5)
    dimension map(110), id(5), ism(14)c ommo n/ t emp /sad/ temp 3/r esul t
    data ism/" ", "*", "a", "b", "c", "d", "e", "f", "g", "h", "+", "-", "i", "i",
   $ "1000"/ 
    data isml/lhO,lhl,lh2,lh3,lh4,lh5,lh6,lh7,lh8,lh9,lh /
    data minus/lh-/ 
    write(6, 1004)
    do 120 1-1, n 
    x(i) = result(i, ixx)
    y(i)=result(i,ivy)120 is(i)-i
    do 121 i-2,n 
    if(x(i)-x(i-1)) 121,121,2020 j=1
 21 xch=x(1)
    x(j)=x(j-1)x(j-1)=xchxch=y(j)y(j)=y(j-1)y(j-1)=xchisc=is(j)<br>is(j)=is(j-l)
    is(j-1)=iscj=j-1if(J.eq.l) goto 121
    if(x(1)-x(1-1)) 121,121,21121 continue
```

```
numovp»0 
    vink-(xmax(iyy)-xmin(iyy) ) /59.0
    hink=(xmax(ixx)-xmin(ixx))/99.0
    do 100 iy-1,60 
    do 101 i-1,110
101 map(i)=ism(l)
    do 102 i-1,101,10
102 map(i)=ism(13)
    do 103 ix-l,n
    ityt = (xmax(iyy)-y(ix)) /vink+1.0if (iyt.ne.iy) goto 103
    ixt = (x(ix)-xmin(ixx))/hink+1.0if (ixt.lt . 1. or. ixt.gt. 100) goto 103
    id(1)=ism(1)id(2) = ism(11)id(3)=is(1x)/100id(4) = (is(ix)-id(3)*100)/10id(5)=is(ix)-id(3)*100-id(4)*10nc»5
  l if (id(3) \cdot gt \cdot 0) goto 2
    nc-nc-1
    id(3)=id(4)id(4)=id(5)id(5) = ism(1)goto 1
  2 do 242 iwjl-3,nc
    do 242 lwJ-1,10
    if (id(iwji).eq.iwj-l) ild(iwjl)=isml(iwj)242 continue
    do 105 i-2,nc
    ip=ixt+i-2if (map (ip).ne.ism (l).and.map (ip).ne.ism (l3)) goto 3
105 continue
    do 106 i-2,nc 
    ip=ixt+i-2106 map(ip)=id(i)
    goto 103
  3 numovp = numovp + 1xc(numov<sub>D</sub>) = x(ix)yc(numovp) = y (ix)do 107 i=1.5
107 iovp (numovp, i) = id(i)if(\texttt{map}(ip).eq.ism(11).or.map(ip).eq.ism(12)) ip=ip-14 if(ip.le.O) goto 103 
    i=1if (map (ip).eq.ism (13)) goto 5
    do 108 i=1,9
    if(map(ip).eq.ism(i)) goto 5
108 continue 
    goto 103
  5 map(ip)=ism(i+l)
    iovp (numovp, l) = ism(i+1)
103 continue
    yp«xmax (iyy)-float(iy-l)*vink
```

```
write(6,1000) yp.map
100 continue
    do 130 i-1,101
130 map(i)=minus
    do 131 i-1,101,10
131 map(i)-ism(13)
    write(6,1009) map
     do 132 i-1,11
    x(i)=xmin(ixx)+float(i-1)*10.0*limits132 continue
    write(6,1008) (x(i), i=1, 11, 2), (x(i), i=2, 11, 2)write(6,1006) ixx
     write(6,1007) iyy
     if(numovp.eq.0) return
     write(6,1001)
     write(6,1002)
     do 110 i=1, numovp
     write(6,1003) (iovp(1,j),j=1,5), xc(i),yc(i)110 continue
     return
1000 format(lx,g!5.5,2x,llOal)
1001 format(////,Ix,I7h overprint values,//)
1002 format(37h point xcoord ycoord )
1003 format( 5x,Sal,2gl5.5)
1004 format(///)
1006 format(///,27hOhorizontal eigenvector = i2<br>1006 format(///,27hOhorizontal eigenvector = i2)
                                                       \lambda1007 format(27h0 vertical eigenvector =1008 format(3x,6f20.4,/,13x,5f20.4)
1009 format(18x,1lOal)
```

```
end
```
trend•ec

&command\_\_line off &print &p rint &print TREND &print &pr int io attach fileOS vfile\_ [response "enter name of data segment"] io open fileOS si io attach file06 vfile\_ results.trend io open file06 so &print &print >udd>Trinity>RSpicer>magic\_dir>trend io close fileOS io close file06 io detach fileOS io detach file06 &if [query "Do you wish to dprint the results? "] &then dp results.trend &else pr results.trend &qui t

trend. fortran

```
c trend surface analysis
c
c
c program to compute a polynomial trend surface of degree iord.
      data are entered using readm and input data matrix is n by 3.
c where n is the number of observations. the first column<br>c contains xl (east-west or across the map) coordinate. t
      c contains xl (east-west or across the map) coordinate, the
c second column contains x2 (north-south or down the map),
c and the third column contains the dependent variable*
c
c
c
c subroutines required are readm,printm, and sle*
c
Cmmmmmmmmmmmmmmmmmmmmmmmmmmmmmmmmmmmmmmmmmmmmmmmmmmmmmmmmmm
      dimension a(15,15),b(15),c(15),data(350,5),ititle(20)
      dimension amap(181,101),dist(350)
      width=10.0nd = 350mm»l 5
      c(1)=1.0c 
c... read control card
c
      write(0,2015)
 2015 format(" TREND SURFACE ANALYSIS") 
      write(0,2014)
 2014 format(/)
      write(0,2016) 
 2016 format(/"enter order of trend surface")
      read(0,1000) iord 
 1000 format(v)
      write(0,2019)
 2019 format(/"enter xl value at left edge of map") 
      read(0,1001) xlmin 
      write(0,2020)
 2020 format(/"enter xl value at right edge of map") 
      read(0,1001) xlmax 
      write(0,2021)
 2021 format(/"enter x2 value at bottom edge of map") 
      read(0,1001) x2min 
      write(0,2022)
 2022 format(/"enter x2 value at top edge of map") 
      read(0,1001) x2max 
      write(0,2023)
 2023 format(/"enter 1 if you want a contour map of residual values",Ix, 
     1 "enter 0 if you just want the trend surface map")
      read(0,1001) itest 
 1001 format(v)
      if ((x2max-x2min).le.3.0*(x1max-x1min)) goto 10
      write(0,2024)
```

```
2024 format(//," CAUTION - the north-south map dimension",
     1 " is more than 3 times",/," the east-west map",
     2 " dimension. The north-south map scale will",/,
     3 " be different than the east-west map scale!",//) 
c
c... read and print input data matrix 
c
   10 call readm(data,n,m,nd,5,ititle) 
c
c... calculate number of coefficients 
c
      iord2=(iord+1) * (iord+2) /2
      if (n.gt.iord2) goto 15
      write(0,2025) iord,iord2
 2025 format(//' ERROR - a trend surface of order", i3,
     1 " must have",14," or more data points",///,
     2 " JOB ABORTED I",//)
      stop
c zero sle matrix 
   15 do 100 i-l,iord2
      b(1)=0.0do 100 j-l,iord2
      a(i, j) = 0.0100 continue 
c
c... calculate sle matrix 
c
      do 101 1-1,n
      jb=1do 102 j-l,iord
      do 103 k-l,j
      jb=jb+1kb-jb-j
      c(jb)=c(kb)*data(i,l)103 continue
      jb-jb+1
      c(jb)=c(kb)*data(i,2)102 continue
      do 104 j=1, iord2b(j)=b(j)+c(j)*data(i,3)do 104 k-1 ,iord2 
      a(j,k)=a(j,k)+c(j)*c(k)104 continue 
  101 continue 
c 
c. . . solve sle
c
      call sle(a,b,lord2,mm,0.00000001) 
c 
c... calculate estimated values and deviation for each observation
c
      do 105 1-1,n
      ib=1do 106 j-l,iord
```

```
do 107 k-l,j 
      1<sub>b</sub>=1<sub>b</sub>+1kb-jb-j
      c(jb)=c(kb)*data(i,1)107 continue
      j<sub>b</sub>=j<sub>b+1</sub>c(jb)=c(kb)*data(i,2)106 continue
      data(i, 4)=0.0do 108 j-l,iord2
      data(i, 4) = data(i, 4) + b(j) *c(j)108 continue
      data(i,5)=data(i,3)-data(i,4)105 continue
c
c... print xl, x2, y, estimated y, and deviation 
      write(6,2001) ititle
 2001 format(lx,20a4) 
      write(6,2002)
      call printm(data,n,5,nd,5) 
c
c... print trend surface coefficients 
c
      write(6,2003)
      call printm(b,iord2,1,mm,1) 
c 
c... calculate(error measures
c
      s_y=0.0syy=0.0syc=0.0syyc»0.0 
      do 111 i-l,n 
      sy»sy+data(i,3) 
      syy-syy+data(i, 3)**2 
      syc=syc+data(i, 4)syyc=syyc+data(i,4) **2
  111 continue
      sst=syy-sy*sy/float(n)
      ssr*syyc-syc*syc/float(n)
      ssd»sst-ssr
      ndfl-iord2-l
      amsr-ssr/float(ndf1)
      ndf2-n-iord2
      ansd=sd/float(ndf2)r2-8sr/sst
      r = sqrt(r2)f-amsr/amsd
      ndf3-n-l
c
c... print error messages
c
      write(6,2004)
      write(6,2005) ssr,ndf1,amsr,f
```

```
write(6,2006) sad,ndf2,amsd
      write(6,2007) sst,ndf3
      write(6,2008) r2,r 
c 
c... calculate map size and scale parameters
      iv = 1 + width*10.0i_{\rm th} = 1 + \min(180.0, \text{width} * 6.0 * (x2 \text{max} - x2 \text{min}) / (x1 \text{max} - x1 \text{min}))dx = (x \cdot x - x \cdot x) /float(iw-1)
      dx2=(x2max-x2min)/float(ih-l)
c
c... calculate and print map one line at a time 
c
      write(6,2009)
      x2 = x2max
      do 121 i-l,ih
      xl-xlmin
      do 122 j=1.iw
      1<sub>b</sub>=1do 124 k-l,iord
      do 125 1=1, kjb=jb+1kb-jb-k
      c(jb)=c(kb)*x1125 continue
      jb=jb+1c(jb)=c(kb)*x2124 continue
      y=0.0do 126 k-l,iord2
      y = y + b(k) * c(k)126 continue
      \mathtt{amp}(i,j)=yx1=x1+dx1122 continue
      x2=x2-dx2121 continue
      call plot(amap,ih,iw,xlmin,dxl,x2max,dx2)
      write(6,2011) iord
c
c... calculate and plot contour map of residuals
      if (itest.ne.1) stop
      small=(dxl*dxl+dx2*dx2)/1000.0
      x2 = x2max
      do 201 i=l, ih
      xl\approxlmin
      do 202 j=1,iw
c 
c... calculate dist**2 between current grid point and all data points
      do 203 k-l,n
      dist(k)=(xl-data(k, l)) **2+(x2-data(k, 2)) **2
  203 continue
c
c... fins the 6 nearest data points nad calculate sums
c
```
```
s = 0.0s2 = 0.0do 204 k-1,6
      ic=ido 205 1-2,n
      if (dist(1).lt,dist(ic)) ic=1
  205 continue
      if(dist(ic).It.small) goto 210
      d-sqrt(dist(ic))
      s1 = s1 + datata(ic, 5)/ds2-s2+1.0/d
      dist(ic) = +9.0e + 35204 continue 
c 
c... calculate grid point and store in matrix
      amap(i,j)=sl/s2goto 211
  210 amap(i,j)=data(ic,5)211 x1 = x1 + dx1202 continue
      x2=x2-dx2201 contioue 
c 
c... print grid points on map
      call plot(amap,ih,iv,xlmin,dxl,x2max,dx2) 
      write(6,2014)
      write(6,2013)
 2002 format(lh0, 4x, "column 1 = xl, column 2 = x2, ", 1x,
     1 "column 3 = y, column 4 = estimated y, column 5 = deviation")
 2003 format(IhO,4x,"trend surface coefficients",3x, 
     1 "1 = constant term")
 2004 format(/," source of ", 13x, 25h sum of degrees of mean,/,
     1 lOh variation,13x,37hsquares freedom squares f-test,/,
     2 \ln 60(lh-)2005 format(llh regression,lOx,f10.2,i8,2x,f10.2,/,5Ix,f10.4)
 2006 format(10h deviation, 11x, f10.2, i8, 2x, f10.2)
 2007 format(16hOtotal variation,5x,f10.2,i8)
 2008 format(" goodness of fit = ", f10.4,/,
     1 " correlation coefficient = ", fl0.4)
 2009 format(/)
 2011 format(lhO,4x,"trend surface map of degree ",12)
 2013 format(4x,"contour map of residual values")
      stop
      end
c subroutine to read a matrix 
c
      subroutine readm(a,n,m,nl,ml,ititle)
      dimension a(nl,ml),ititle(20) 
c read size of matrix
      read(5,1002)ititle
      read(5,1001)m,n 
c read matrix one row at a time
      do 100 i-l,n
```

```
read(5,1001) (a(i,j),j=1,m)100 continue 
      return
 1001 format (v)
 1002 format (20a4) 
      end
c.. subroutine to print a matrix 
c
      subroutine printm(a, n, m, n1, m1)dimension a(nl,ml) 
c print matrix out in strips of 10 columns
      do 100 ib-l,m,10
      ie-ib+9
      if (ie-m) 2,2,1
    1 ie-m 
c print heading
    2 \text{ write}(6, 2000) (i, i=ib, ie)do 101 j-l,n 
c print row of matrix
      write(6, 2001) j, (a(j, k), k=ib, ie)101 continue 
  100 continue
      return
 2000 format (Ix, 10il2)
 2001 format (i5,10f!2.4)
      end 
c
c... subroutine for solution of n simultaneous equations. 
\mathbf{c}subroutine sle(a,b,n,nl,zero)
      dimension a(n 1, n 1), b(n 1)do 100 i=1,n<br>div=a(i, i)if (abs(div)-zero) 99,99,1
    1 do 101 j-l,n
      a(i, j) = a(i, j)/div101 continue
      b(i)=b(i)/divdo 102 j-l,n
      if (i-j) 2,102,2
    2 ratio a(j, i)do 103 k-l,n 
      a(j,k)=a(j,k)-ratio*_{a}(i,k)103 continue
      b(j)=b(j)-ratio*b(i)102 continue 
  100 continue
      return
   99 write(O.lOOO)
 1000 format(l x, "the mistake is in the sle subroutine")
      end
      subroutine to plot a contour map from a rectangular matrix
\mathbf{c}
```

```
\mathbf{c}subroutine plot(y,nr,mc,xlmin,dxl,x2max,dx2) 
      dimension y(181,101),iout(101),ichar(13)
      data ichar/"3"," ","2"," ","1"," ","$"," ","a"," ","b"," "
\mathbf{r}c \cdotfind largest and smallest values in map
      ymin=y(1,1)ymax-ymin
      do 100 i-l,nr
      do 100 j=1, mc
      yt=y(i,j)if (y t. It . ymin) ymin«yt
      if (yt « gt •ymax) ymax«yt
  100
continue
\mathbf{c}print map one line at a time
c \cdot \cdot\mathbf{c}write(6,2001)
      (xlmin+(i-l)*10.0*dxl,i*l,ll)
write(6,2005) 
      write(6,2006)
      do 101 k-l,nr,6
      k2 = min0(nr, k+5)do 101 i=k, k2do 102 j=1, mc
      iy=((y(i,j)-ymin)/(ymax-ymin))*13.0+1.0
      if(iy.gt.13) iy = 12if (iy.1t.1) iy = 2
      iout(j) = ichar(iy)
  102 continue
      if (k.ne.i) write(6,2002) (iout(j),j=l,mc)
      if (k.eq.i) write(6,2004) (iout(j),j=l,mc),x2max-(k-l)*dx2
  101 continue
      write(6,2006)
      write (6, 2005) (xlmin+(i-1)*l0.0*dx1, i=1, 11)cint=(ymax-ymin)/13.0
      refc = \frac{1}{10} + 7.0 * cint
      write(6,2003) refc,cint 
      write(6,3000) 
      do 200 i-1,13,2 
  200 write(6,3001) ichar(i),refc+(i-7)*cint,refc+(i-6)*cint
 3000 format(//,2x,"map",/,2x,"symbol",18x,"value:",/)
 3001 format(5x, al, " - ", f10.2," to ", f10.2)
      return
 2001 format(/)
 2002 format(6x," ",101al)
 2003 format(/, 4x, "reference contour ($) = ", f10.4.3x.
     1 "contour interval = ", f10.4)
 200A format(6x,"+",101al," +",f!0.3)
 2005 format (11f10.2)2006 format(7x,"+",10(" +"))
      end
```
 $\mathcal{L}^{\text{max}}$  , where  $\mathcal{L}^{\text{max}}$ 

bicor.ec

&command\_line off 11 132 &print 6r print &print BICOR &print &print >udd>Trinity>RSpicer>magic\_dir>bicor &quit

 $\frac{4}{3}$ 

bicor•fortran

```
c program to compute
c a. variance of each variable
c b. mean of each variable
c c. covariance between variables<br>c d. correlation between variable
         d. correlation between variables
c
c set sums to zero
      sumx1=0.0sumx2=0.0sxlsq-0.0
      ax2sq-0.0
      s x 1x2=0.0c read number of samples to be used
      write(0,105) 
  105 format("enter number of pairs of observations")
      read(0,1000) ns
      write(0,110) 
  110 format("enter pairs of observations")
      do 100 i-l,na 
c read a sample and add to sum
      write(0,120) 
  120 format("?")read (0, 1000)xl,x2
      sumxl-sumxl+xl
      sumx2 = sumx2 + xsxlsq»sxlsq+xl*xl
      s x 2 s q = s x 2 s q + x 2 * x 2s x l x 2 = s x l x 2 + x l * x 2100 continue 
c print sums
      write (0,2000) ns,sumxl,sxlsq,sumx2,sx2sq,sxlx2 
c compute and print mean,variance and standard deviation 
c of variable xl
      amean = sumx1/float(ns)var»(float(ns)*sxlsq-sumxl*sumxl)/float(ns*(ns-l) )
      stdevl=sqrt(var)
      write(0,2001)amean,var,stdevl
c compute and print mean, variance and standard deviation 
c of variable x2
      amean»sumx2/float(ns)
      var([float(ns)*sx2sq-sumx2*sumx2)/float(ns*(ns-l))stdev2»sqrt(var)
      write (0,2002) amean,var, stdev2 
c compute and print covariance between xl and x2
      cov-(float(ns)*sxlx2-sumxl*sumx2)/float(ns*(ns-l))
      write (0,2003) cov
c compute and print correlation between xl and x2 
      cor=cov/(stdevl*stdev2)
      write (0,2004) cor 
 1000 format (v) 
 2000 format (lh1, 11x, 21h number of samples = ,il0,//,
```

```
121x, 12hsum of x1 - f10.2, //210x, 23hsum of squares of x1 - f10.2, //,
    321x, 12hsum of x2 - 110.2, //410x, 23hsum of squares of x2 = 10.2, 1/,
    5 \, 9x, 24hsum of cross products = , f10.2)
2001 format ( / 20x, 13hmean of x1 - 10.2,  /  / 1,
    116x, 17hvariance of x1 = 10.2, //,
    2 6x, 27hstandard deviation of x1 = 10.22002 format \frac{1}{20x}, 13hmean of x^2 = , f10.2, //,
    116x,17hvariance of x^2 = ,f10.2,//,
    2 6x, 27hstandard deviation of x2 = 10.22003 format \binom{7}{2}x, 31h covariance between x1 and x2 = 10.22004 format \binom{1}{x}, 32hcorrelation between xl and x^2 = , fl0.4)
     stop 
     end
```
 $\sigma_{\rm{max}}$ 

cluster.ec

&command\_line off &print &print  $\ddot{\phantom{a}}$ &print CLUSTER &prlot &print io attach fileO5 vfile\_ [response "enter name of data segment"] to open fileOS si io attach file06 vfile\_ results.cluster io open file06 so &print &print >udd>Trinity>RSpicer>magic\_dir>cluster io close fileOS io close file06 io detach fileOS io detach fileOb &if [query "Do you wish to dprint the results? "] &then dp results.cluster &else pr results.cluster &quit

 $\ddot{\phantom{a}}$ 

## cluster.fortran

```
c cluster analysis 
c
c the program accepts an n by m data matrix where n is the number
        of observations and m is the number of variables. If the first
c option on the control card is 1, an m by m matrix of similarities
c between columns is computed. if the option is 2, an n by n
c matrix of similarities between rows is computed. If the option<br>c is 3, an m by m similarity matrix is accepted as input. if
        is 3, an m by m similarity matrix is accepted as input. if
c option two is 1, the correlation coefficient will be used in the
c similarity matrix* if this option is 2, the distance coefficient
c will be used. the program loops back and restarts after
c completion.
c
c
c subroutines required are readm, printm, rcoef, dist, wpga,
c and dendro
c
C .——————.-..—— —— .-———.——— .-.-.—— —— - ——— ———...............—.....—....
       dimension x(350,350), ipair(2,350), xlev(350), a(350,350)
       dimension ititle(20) 
       common/temp4/x 
       common/temp 5/ipair 
       common/temp6/xlev 
       c ommo n/1 emp 2/a 
       md=350nd-350 
       mm-350
       write(0,1115)write(6,1115)
       write(6,1116) 
 1116 format(\ell," this program performs a weighted average",
      1 lx, "cluster analysis", /, " using either the correlation",<br>2 lx, "coefficient or the distance coefficient", /, " as",
             'coefficient or the distance coefficient",/," as",
      3 lx, "the measure of similarity.")
 write(0,1116)<br>1115 format(" CL
                    CLUSTER ANALYSIS - NUMERICAL DATA"/)
c
c... read control card 
c
     1 write (0,1111)
 1111 format \binom{1}{r} enter 0 for end of job", \binom{1}{r}<br>1 \binom{1}{r} 1 to input a data matrix".
      \begin{array}{ccc} 1 & \cdots & 1 \ 1 & \cdots & 1 \ 2 & \cdots & 2 \end{array} to input a data matrix",/,<br>
\begin{array}{ccc} 2 & \cdots & 2 \end{array} to input matrix and transpose \begin{array}{ccc} 1 & \cdots & 2 \end{array}2 " 2 to input matrix and transpose it", /,<br>3 " 3 to input similarity matrix")
                   3 to input similarity matrix")
       read (0,1112) itype 
       if (itype.le.O) goto 3000
 1112 format (v)
       write (0,1113)
 1113 format(/," enter 1 for correlation coefficient",/,<br>
1 " 2 for distance coefficient")
                  2 for distance coefficient")
       read (0,1112) isim
```

```
c
c... input similarity matrix
c
      if (itype .ne.3) go to 2
      call readm(a,n,m,mm,mm, ititle)
      go to 4 
c
c... read and print input data matrix 
c
    2 call readm(x,n,m,n,d,md,ititle)write(0,1117)
 1117 format(/," enter 0 if you want input data matrix printed", 1 /," 1 if you don't.")
                   1 if you don't.")
      read(0,1112) iprint 
      vrite(6,1118)ititle 
 1118 format(), 1x, 20a4)if (iprint.eq.0) write (6, 2001)if (if a <math>0</math>) call <math>if a <math>(x, n, m, nd, md)</math>c 
c... transpose data matrix (if possible)
c
      if (itype .ne.2) go to 3
      m t = mif (n -gt.m) mt=n
      do 110 i~l,mt
      do 110 j=i, mt
      xs=x(i,j)x(i,j)=x(j,i)x(j, i) = xs
  110 continue 
      m t = mm«n 
      n»mt
c
c... calculate similarity matrix
c
    3 if (i \sin \cdot eq \cdot l) call reoef (n, m, nd, md, mn)if(isim.eq.2)call dist(n,m,nd,md ,mm) 
c
c print similarity matrix 
c
    4 write(0,1119)
 1119 format(/," enter 0 if you want similarity matrix printed", 
     1 /, " 1 if you don't")
      read(0,1112) iwrite
      if (iwrite.ne.O) goto 5
      write(6,2002)
      if (isimes, 1) write(6, 2003)if (isim.eq. 2) wr ite(6 , 2004)
      call pr intm(a,m,m,mm,mm) 
c
c calculate and print linkage table 
c
    5 write(6,2005)
```

```
call wpga(m,mm,isim) 
c
c print dendrogram 
c
      write(6,2006)
      call dendro(m,mm,isim)
 2001 format(lh0, 4x, 'input data matrix -', 1x,
     1 'columns = variables, rows = observations')
 2002 format(lhO,4x,'similarity matrix')
 2003 format(Ix,"using correlation coefficient")
 2004 format(Ix,"using distance coefficient")
 2005 format(/," LINKAGE TABLE")
 2006 format(/," DENDOGRAM")
 3000 stop
      end
c subroutine to perform weighted pair-group average clustering 
c
      subroutine wpga(m,ml,isim)
      dimension x(350,350),ipair(2,350),xlev(350)
      dimension il(350),i2(350),xsim(350)
      common/temp2/x
      common/temp 5/ipair
      common/temp6/xlev 
c
c initialize 
c
      write"(6,2001) 
      dollO i=l, m11(1)=1110 continue
      xxxx*-9.0e+35
      if(isim.ne.1)xxxx-+9.Oe+35
      m3 = m-1ic=0
c
c for a correlation matrix find the largest similarity in each column 
c
c for a distance matrix find the smallest similarity in each column 
c
    1 dolOO i-l,m
      if (11(1).1e.0) goto 100ix=0XX"XXXX
      dol01 j=1,m
      if(i.eq. j)goto!01
      if(11(j).1e.0)qotol01goto(11,12), isim
   11 if (x( j,i)-xx)101,101,13
   12 if (x(j, i)-xx) 13,101,101
   13 x x = x(j, 1)ix-j 
  101 continue<br>i2(i)=ixxsim(i) * xx
```

```
100 continue 
c
c for a correlation matrix find mutualy high pairs 
c for a distance matrix find mutualy low pairs 
c
      do 102 i-l,m3
      if(i1(i).le.0) goto1021 = 12(1)if (il(j).le.0) goto 102if(j.le.i)goto!02 
      if (il(j).eq.i) gotol4if(abs(xsim(i)-xsim(j)) .gt.0.00001) got0102c
c save parameters for a cluster 
c
   14 ic-ic+1
      ipair(l, ic)=iipair (2, i c) = jxlev(ic)=xsim(i)write(6, 2002)i, j, xsim(i)il(1)=j11(j)=0c
c average the two columns
c
      do 103 k-l,m
      x(k, i) = (x(k, i) + x(k, i)) / 2.0103 continue 
  102 continue 
c
c average rows that were clustered on this iteration 
      do 105 i-l,m3 
      if(1(i).le.0)goto105if (il(i).eq.i)goto!05
      j=1(i)c
c average two rows in the new cluster 
c
      do!06 k-l,m
      if(il(k).le.0)goto!06
      x(i, k) = (x(i, k) + x(j, k)) / 2.0106 continue
      11(i)-1105 continue
      if(ic.lt.m3)gotol
      write(6,2003)
      return
 2001 format(/)
 2002 format(6x,2i5,f15.5)
 2003 format(lh0, 4x, ^{\circ} columns 1 and 2 -', 1x, ^{\circ} observations combined into
     Iclusters',/,5x,'column 3 - similarity level of clustering')
      end
c program 7.8 
c
```
82

 $\mathcal{O}(\mathcal{F}^{\mathcal{G}})$  ,  $\mathcal{O}(\mathcal{F}^{\mathcal{G}})$  ,  $\mathcal{O}(\mathcal{F}^{\mathcal{G}})$ 

 $\mathcal{I}$ 

```
c subroutine to print dendrogram 
c
      subroutine dendro (m, ml, isim)
      dimension ipair (2,350), xlev(350) 
      dimension i1(350), i2(350)
      dimension iout(61), xx(13)common/ temp 5 /ipair
      common/temp 6/xlev
      data iblnk,ici,icp,icm/" "."i","."."-"/
c
c... determine order that branches will be printed in
c
      m2=m-1do 100 i=1,m<br>il(i)=0
      12(1)=0100 continue
      do 101 i-l,m2 
      j=1-111 if (j .le. 0) go to 12
      if (ipair(l,i) .eq. ipair(l,j)) go to 13
      j=j-1go to 11
   12 12 (i)=1go to 15
   13 k=11(j)if (k .eq. 0) go to 14
      j=kgo to 13
   14 il(j)=i
   15 do 102 j=1, ik-j 
      if ( ipair (2,i) .eq. ipair(1,j)) goto 16
  102 continue 
      go to 101
   16 i2 (k) = 0
      11(1)-kL01 continue 
c
c... find starting cluster 
c
      do 103 i-l,m2
      js-i
      if (i2(i) .ne. 0) go to 20
  103 continue
      goto 3000 
   20 node=ipair(1, js)
c
c... find largest and smallest similarity coef 
c
      xmin-xlev (1 ) 
      xmax»xmin
      do 104 i-l,m2
      if (xlev(i) .It. xmin) xmin-xlev(i)
```

```
if (xlev(i) .gt. xmax) xmax=xlev(i)
  104 continue
      dx = (xmax-xmin)/25.0xmin-xmin-dx
      xmax«xmax+dx
      dx = (xmax-xmin)/60.0if (isim .ne. 2) go to 21
      dx = -dxxmin-xmax
c 
c \cdot \cdot \cdotc
c... blank out print line array
c
   21 do 105 i-1,61
      iout(i)=iblnk
  105 continue
     print dendrogram
      x«xmin
      do 106 i-1,13
      xx(i)*xx=x+dx*5.0106 continue
      write (6,2000) 
      write (6, 2001) (xx(i), i=2, 12, 2)write (6, 2002) (xx(i), i=1, 13, 2)write (6,2003)
   22 x = x \cdot x \cdot nif (js .ne. 0) x = x \le y (js)
      is=ifix((x-xmin)/dx)+1do 110 i-is,61 
      iout(i)-icm
  110 continue
      iout(is)=icp
       if (js .ne. 0) write
(6,2004) 
iout,node,x 
       if (js .eq. 0) write
(6,2004)
iout,node
       if (js .eq. 0) go to 
31
      do 111 i=is, 61
      iout(i)-iblnk
  111 continue
      iout(is)-ici 
      write (6,2004) 
(iout(i), i-1, is)
      node = ipair(2,js)js-il(js) 
      go to 22 
   31 write (6,2003)
      write (6, 2002)(xx(i), i=1, 13, 2)write (6,2001) (xx(i), i=2,12,2)write (6,2005) 
      return
 2000 format (/)
 2001 format (6x,6fl0.4)
 2002 format (Ix,7fl0.4)
 2003 format (6x, '+', 12('---+'))
```

```
2004 format (6x,61al,Ix,i3,f10.4)
 2005 format (lh0, 4x, 4 dendrogram - l, 1x,1'values along x-axis are similarities') 
 3000 return 
      end
c program 7.9
c
c subroutine to calculate the matrix of distance coefficients
c between columns of data matrix x
c
      subroutine dist (n, m, n1, m1, m2)dimension x(350,350),a(350,350)
      common/temp4/x
      c ommo n/1 emp 2 /a
      an»n
c
c... calculate distance coefficient between columns i and j
c
      do 100 1-1,m
      do 100 j-i,m 
c
c... zero sum and calculate distance 
c
      distx=0.0
      do 101 k-l,n
      distx=distx+(x(k, i))-x(k, j)) **2
  101 continue 
c
c..* calculate distance coefficient and store in matrix a 
c
      a(i,j)=sqrt(distx/an)a(j,i)=a(i,j)100 continue
      return
      end 
c
c subroutine to calculate the matrix of correlations 
c between columns of data matrix x 
c
      subroutine rcoef(n,m,nl,ml,m2)
      dimension x(350,350),a(350,350)
      common/temp4/x
      c ommo n/1 emp 2/a
      an*n 
c
c calculate correlation coefficient between columns iand j 
c
      dolOOi-1,m
      dol00j-1,mc
c zero sums 
c
      sxl-O.O
```

```
s \times 2 = 0.0s x l x l = 0.03x2x2*0.0
      s x 1x2=0.0c
c calculate sums, sums of squares and sum of cross-product 
c of columns 1 and j 
c
      do!01k-l,n
      s x l = s x l + x (k, i)sx2=sx2+x(k, j)s x l x l = s x l x l + x (k, i) * *2sx2x2=sx2x2+x(k,j)**2s x l x 2 = s x l x 2 + x (k, i) * x (k, j)101 continue 
c 
c calculate correlation coefficient and store in a
c
      r = (s x l x 2 - s x l * s x 2 / a n) /lsqrt((sxlxl-sxl*sxl-an)*(sx2x2-sx2*sx2-an))<br>a(i,j)=r
      a(j, i) = r100 continue
      return
      end 
c
c subroutine to read a matrix 
c having n rows and m columns 
c
      subroutine readm(a,n,m,nl,ml,ititle)
      dimension a(n1,ml), ititle(20)
      read(5,1004)ititle 
 1004 format(20a4) 
c read size of matrix 
c
      read (5,1001)m,n 
c
c read matrix one row at a time 
c
      dolOOi-l,n
      read(5, 1001) (a(i, j), j=1, m)100 continue 
 1001 format(v) 
      return 
      end
c
c subroutine to print a matrix having n rows and m columns
c
      subroutine printm(a,n,m,nl,ml)
      dimensiona(nl,ml) 
c print matrix out in strips of ten columns
      dolOOib-l,m, 10
      i.e = ib+9if (ie-m)2,2, 1
```
 $\ddot{\phantom{0}}$ 

```
1 ie=mcprint heading
     2 write(6,2000)(i,i-ib,ie)
       do!01j-l,n 
c print row of matrix
       write(6, 2001)j, (a(j, k), k=ib, ie)101 contiaue 
  100 continue 
      return
 2000 £ormat(/,Ix,10il2)
2001 format(lx,i5,10f12.4)
      end
```
 $\overline{\phantom{a}}$ 

 $\mathcal{L}$ 

 $\sim$   $\sim$ 

 $\sim 10^7$ 

villi.ec

&command\_line off Sprint &print &print WILLI &print &print io attach fileO? vfile\_ [response "enter name of data segment "] io open fileO? si io attach fileOS vfile\_ [response "enter name of output segment "] io open fileOS so >udd>Trinity>RSpicer>magic\_dir>willi io close fileO? io close fileOS io detach fileOS io detach fileO? &quit

 $\sim$ 

 $\bar{z}$ 

 $\bar{\mathcal{L}}$ 

 $\lambda$ 

## villi.fortran

```
dimension nj(50),mj(50),ititle(20),x(350,350) 
    common/a/ x
    kedflag = 0
    write(0, 8)8 format("Enter 1 for printout of raw data else type 0") 
    read(0, 1) krawsigread(7,9) ititle
  9 format(20a4) 
    read(7.1) m.n
    kj=0write(0,201)
201 format("enter 1 for raw data"/6x,"2 for percent species transform" 
   l/6x,"3 for log transform"/6x,"4 for presence-absence")
205 read(O.l) kflag
    if(kflag.eq.l.or.kflag.eq.2.or.kflag.eq.3.or.kflag.eq.4)goto 203
    write(0,204) 
204 format("please enter 1,2,3 or 4 only")
    goto 205
203 goto(300,301,302,303) kflag 
300 write(8,310) ititle 
310 format("raw data ",20a4)
    goto 312
301 write(8,311) ititle 
311 format("percent transform ",20a4)
    goto 312
302 write(8,313) ititle 
313 format("log transform ",20a4)
    goto 312
303 write(8,314) ititle
314 format("presence-absence ",20a4)
312 do 2 k-l,n
  2 \text{read}(7,1)(x(k,j),j=1,m)if(krawsig.eq.0)goto 315
    call putout(m,n)
315 do42k=1,nkrdflag-0 
    js um=0
    do 40j-l,m
 40 jsum-jsum+x(k,j)
    if(jsum.get.0)got042write(0,41)k
 41 format("***WARNING***"/"sample ",i3," is barren - it has bee 
   In deleted"/) 
    krdflag-1 
    call edit(mj,nsig,m,n,krdflag,k,kedflag)
 42 continue 
    do 43j=1,mkrdflag-0 
    ksum-0 
    do44k-l,n 
 44 ksum-ksum+x(k,j)
```

```
if (ksum.gt.O)goto 43
    write(0, 46)j
 46 format("***WARNING***"/"species ",i3," is non existant in
   1 this data matrix - it will be deleted")
    krdf lag-1
    call edit(nj,nsig, m,n, krdflag, j, kedflag)
 43 continue
    do 11 k-l,n
    xsum=0.
    if(kflaq.l) goto 11
    do 5 j=l, mif (kflag.eq.2) goto 7
    if (kflag.eq. 4) goto 36
    x(k,j)=a\log(x(k,j)+1)goto 5
 36 \text{ if } (x(k,j).gt.0) x(k,j)=1x(k, i) = x(k, i)+1goto 5 
  7 xsum=xsum+x (k, i)5 continue
    if (kflag.ne.2) goto 11 
    do 6 \text{ j=1,n}6 x(k, j) = x(k, j) / xsum*100.11 continue
    call putout(m,n) 
    nsig-0
    krdf lag-0
    call edit (nj ,nsig,m,n,krdflag,k, kedf lag)
    nsig»l
    call edit(mj,nsig,m,n,krdflag,k,kedflag) 
 26 vrite(8,29) m,n 
 29 format(2i3) 
412 do 28 k-l,n
    do 28 j-l,m 
 28 write(8,30) x(k,j)30 format(f 20.8)if (kedflag. lt. 1) goto 414
    goto (400,401,402,403)kflag
400 write(0,310)ititle 
    got o4 1 3
401 write(0,311)ititle 
    goto413
402 write(0,313)ititle 
    goto4 1 3
403 write(0,314)ititle
413 call putout(m,n) 
  1 format(v)
414 continue 
    stop 
    end
    subroutine putout(m, n)dimension x(350,350) 
    common/a/x
```

```
write(0, 100) 
100 format (/"sample species"/)
    i=115 if ( (m-i) .le. 9) goto 22
    write(0,31) (j,j=1, (1+9))31 format(4x, 10(6x,i4) )
    do 12 k-l,n 
12 \texttt{write}(0, 4) \texttt{k}, (\texttt{x}(k, j), j=1, (i+9))write(0,100)
    i=1+10goto 15 
22 \text{ write}(0,31) (j,j=1,m)do 13 k-l,n
13 write(0, 4) k, (x(k, j), j=1, m)4 £ormat(14,lx, 10£10.4,lx)
    return
    end
    subroutine edit(nj,nsig,m,n,krdflag,kb,kedflag)
    dimension x(350,350)
    common/a/x
    dimension nj(50)
    if (krdflag.lt. I)goto7
    kj=1nj(kj)=kbgotoS 
  7 kj=0if (nsig.eq.l) goto l
    write(0,2) 
  2 format (\ell"enter species to fe omitted ")
    goto 3 
  1 write(0,4)
  4 format(/"enter samples to be omitted ")
  3 read(0,5) ni 
  5 format(v)
    if (ni.get.0) kedflag = lif(ni.eq.O) goto 24 
    kj=kj+1nj(kj)=nigoto 3
24 if(kj.eq.O) goto 26 
 8 do 25 k-l,n
    lm=0do 25 j=1, mdo 62 1-1, kj
    if (nsig.eq.1) goto 40if (j\text{-}eq\text{-}nj(1)) goto 27
    goto 62
40 if (k.eq.nj(l) ) goto 27 
62 continue
    goto 61 
27 \ \text{Im} = 1 \text{m} + 1goto 25 
61 if (nsig.eq. 1) goto 30
```

```
x(k, (j-1m))=x(k,j)goto 25
30 x((k-lm),j)-x(k,j) 
25 continue
   if (nsig.eq.1) goto 43
   ta-m-kj
   goto 26 
43 n=n-kj26 return
   end
```
 $\mathcal{L}_{\mathcal{A}}$ 

smooth.ee

&command\_\_line off &print &print &print SMOOTH &print &print io attach fileO5 vfile\_ [response "enter name of data segment"] io open fileOS si io attach file06 vfile\_ results. smooth io open file06 so >udd>Trinity>RSpicer>magic\_dir>smooth io close fileOS io close file06 io detach fileOS io detach file06 &if [query "Do you wish to dprint the results? "] &then dp results.smooth &else pr results•smooth &quit

smooth.fortran

```
c program smooth 
c
c routine to perform m term smoothing
c
c xin is data sequence of length n to be smoothed by
c m-term moving average. length of output is ie=n-m+1.
c smothed sequence is xout.
c xout(i) = the smoothed estimate for xin(i+(m-1)/2).
c m must be an odd number.
C mmmmmmmmmmmmmmmmmmmmmmmmmmmmmmmmmmmmmmmmmmmmmmmmmmmm
C
C
      dimension xin(350), xout(350), ititle(20)
c
c read in the number of terms to be used in the moving average 
c
      write(0,1010)
      read(0,1000) mterm
      nm«l
      write(6,2005) mterm
c<br>c
      read in the data sequence to be smoothed and print it out.
c
      call readm(xin,nn,nm,ititle)
      write(6,2004) ititle
      write(6,2000)
      call printm(xin,nn,l)
      n«nn
      ie=n-mterm+l
      do 100 i-l,ie
      sum-0.0
      do 101 j-1,mterm
      k = i + j - lsum = sum + x in (k)101 continue
      xout(i) = sum/float(mterm)
  100 continue 
c
c print out the smoothed data sequence. 
c
      write(6,2001) 
      call printm(xout,ie,1) 
      s_y=0.0syy-0.0 
      do 102 i-l,n 
      sy * sy + xin (i)
      syy-syy+xin(i) **2 
  102 continue 
      sys-0.0 
      syys=0.0
```

```
syc=0.0syyc=0.0s s d = 0.0do 103 i-l,ie
      i=1+m/2sys=sys+xin(i)sys=syys+xin(j)**2syc=syc+xout(i)
      syyc=syyc+xout(i)**2
      ssd=ssd+(xin(j)-xout(i))**2103 continue
      sso=syy-sy*sy/float(n)
      ssos=syys-sys*sys/float(ie)
      888"syyc-syc*ayc/float(ie)
      PSS«(SSS/SSOS)*100.0
 2005 format(/," this program performs a", i3, "-term moving",
     1 Ix, "average smoothing operation on the data sequence") 
 2004 format(/, Ix, 20a4)
      write(6, 1000)
      write (6, 1001) sso
      wr ite(6 , 1002) ssos
      write(6, 1003) sss
      write (6 , 1004) ssd
      wr ite(6 , 1005) pss
      itype-2
      write(6,2003)
      call tsplot (xin, n, l, itype)
      write(6,2002)
      call tsplot (xout, ie, l, itype)
      stop
 1000
format (v) 
 1001 format(\frac{1}{2}," sums of squares of original data = ",f21.8)
 1002 format(lx," sums of squares of truncated data = ",f20.8)
 1003 format(lx, ^{\prime\prime} sums of squares of smoothed data = ^{\prime\prime}, f21.8)
 1004 format(1x, " sums of squares due to deviation = ",f21.8)
 1005
       format(lx," goodness of fit percentage = ",f27.8)
 1010 
       format(\prime," enter number of terms to be used in the running",
     <
. Ix,"average",Ih ," [3 is the most common]") 
 1011
       format\mathsf{(}/\mathsf{,}" enter the number of samples")
 2000
       formatC/," input data sequence") 
       formatC/," smoothed data sequence") 
 2001
 2002
       format\mathcal{C}/\mathcal{C} smoothed data curve")
 2003
       formatC/," input data curve") 
      end
      subroutine to read a matrix 
\mathbf{c}subroutine readm(a,n,m,ititle)
      dimension a(350,350),ititle(20)
      read(5,1001) ititle
      read(5,1000) n
      read(5,1000) (a(j,1),j=1,n)1000
format(v) 
 1001
format(20a4) 
      return
```

```
end
```

```
c subroutine to print a matrix 
      subroutine printm(a, n, m)dimension a(350,350) 
cprint matrix out in strips of 10 columns
      do 100 ib-l,m,10 
      ie-ib+9 
      if(ie-m) 2, 2, 11 ie«m 
c print heading
    2 write(6,2000) (i,i-ib,ie)
      do 101 J-l,n 
c print row of matrix
      write(6, 2001) j, (a(j, k), k=ib, ie)101 continue 
  100 continue 
      return
 2000 format(/, 1x, 10i12)
 2001 format(lx,i5,10f12.4) 
      end
c subroutine to plot one-dimensional data on line printer 
c
      subroutine tsplot (a, n, m, itype)
c
c m is the column in array a to be plotted.
c n is the number of elements to be plotted.
c
c if itype-1, the data to be plotted will have range (-1,1). 
c if itype=2, any data may be plotted.
c if itype-3, loglO of the column m values will be plotted, the 
c original data will not be destroyed.
C mmmmmmmmmmmmmmmmmmmmmmmmmmmmmtmmmmmmmmmmmmmmmmmmmmmmmmmmmmmmm 
C
      dimension a(n,m), x(250), iout(61), xx(13)data ii,istar,iblank/"i","*"," "/
      do 90 i-l,n 
      x(i)=a(i,m)90 continue
      if(itype.ne.1) goto 11
      xmin»-1.0
      xmax=1.0
      goto 12
   11 xmin=x(1)xmax-xmin 
      do 100 i-l,n
      if(x(i).lt.xml) xmin=x(i)if(x(i).gt.cmax) xmax(x(i))100 continue
      if(itype.ne.3) goto 12 
      xmin-aloglO(xmin) 
      xmax-alog10(xmax)
   12 dx=xmax-xmin
```

```
xxx-xmin 
     do 101 1-1,13 
     xx(i) = xxxif (i type-eq.3) xx(i) = 10.0**xxxxxx=xx+dx/12.0101 continue
     write(6,2004)
     write (6, 2000) (xx(i), i=2, 12, 2)write (6, 2001) (xx(i), i=1, 13, 2)write(6,2002)
     do 102 i=1, ndo 103 J-1,61 
     iout(j)=iblank
 103 continue
     do 104 j-1,61,10
     iout(i)=ii
 104 continue 
     xxxx(x(i))if (itype. eq. 3) xxx=alogl0(xxx)ix=if ix ((xxx-xmin)*60.0/dx)+1iout (ix)-istar
     write (6, 2003) x(i), iout102 continue
     write(6,2002)
     write (6, 2001) (xx(1), i=1, 13, 2)write (6, 2000) (xx(1), i=2, 12, 2)return
2000 format(llx,6f 10.4)
2001 f ormat(6x, 7f 10.4)
2002 format(llx,"+",12("----+"))
2003 format(lx,f 10.4,61al)
2004 format(/) 
     end
```
 $\overline{\phantom{0}}$ 

Example of construction and analysis of a test data matrix within the MAGIC environment.

 $\sim 10^7$ 

 $\bar{\mathcal{A}}$ 

in a

 $\label{eq:2.1} \frac{1}{\sqrt{2\pi}}\int_{\mathbb{R}^3}\frac{1}{\sqrt{2\pi}}\left(\frac{1}{\sqrt{2\pi}}\right)^2\frac{1}{\sqrt{2\pi}}\left(\frac{1}{\sqrt{2\pi}}\right)^2\frac{1}{\sqrt{2\pi}}\frac{1}{\sqrt{2\pi}}\frac{1}{\sqrt{2\pi}}\frac{1}{\sqrt{2\pi}}\frac{1}{\sqrt{2\pi}}\frac{1}{\sqrt{2\pi}}\frac{1}{\sqrt{2\pi}}\frac{1}{\sqrt{2\pi}}\frac{1}{\sqrt{2\pi}}\frac{1}{\sqrt{2\pi}}\frac{1}{\sqrt{$ 

 $\sim 10^{-1}$  km

 $\mathbb{R}^{n+1}$ 

```
qx
a
test data for MAGIC program examples
10,10
50 250 150 50 50 200 100 50 50 50
100 300 170 170 80 80 50 40 10 0
30 60 100 130 250 150 130 80 50 20
75 275 160 110 65 140 75 45 30 25
46 212 140 66 90 190 106 56 50 44
38 136 120 98 170 170 118 68 50 32
63 266 159 142 91 111 68 46 22 12
61 227 146 102 99 154 91 53 38 29
76 242 152 138 108 118 76 50 26 14
39 103 112 126 213 148 119 73 46 21
\lambda f
l,$w test_data
q
r 1034 0.345 5.746 282
```
 $\overline{a}$ 

 $\ddot{\phantom{a}}$ 

 $\sim$   $\sim$ 

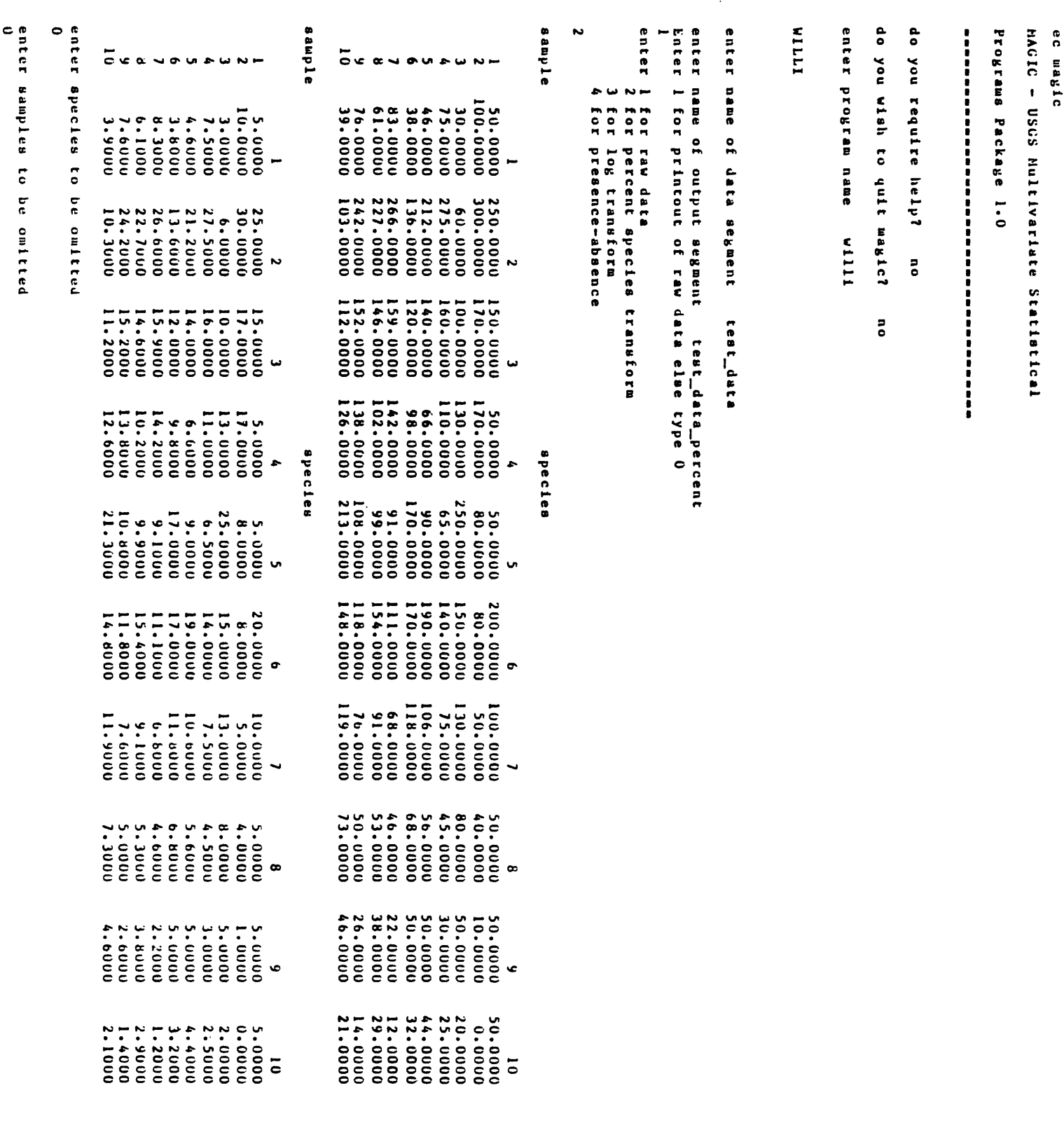

 $\mathcal{L}^{(1)}$ 

 $\mathcal{L}^{\text{max}}_{\text{max}}$ 

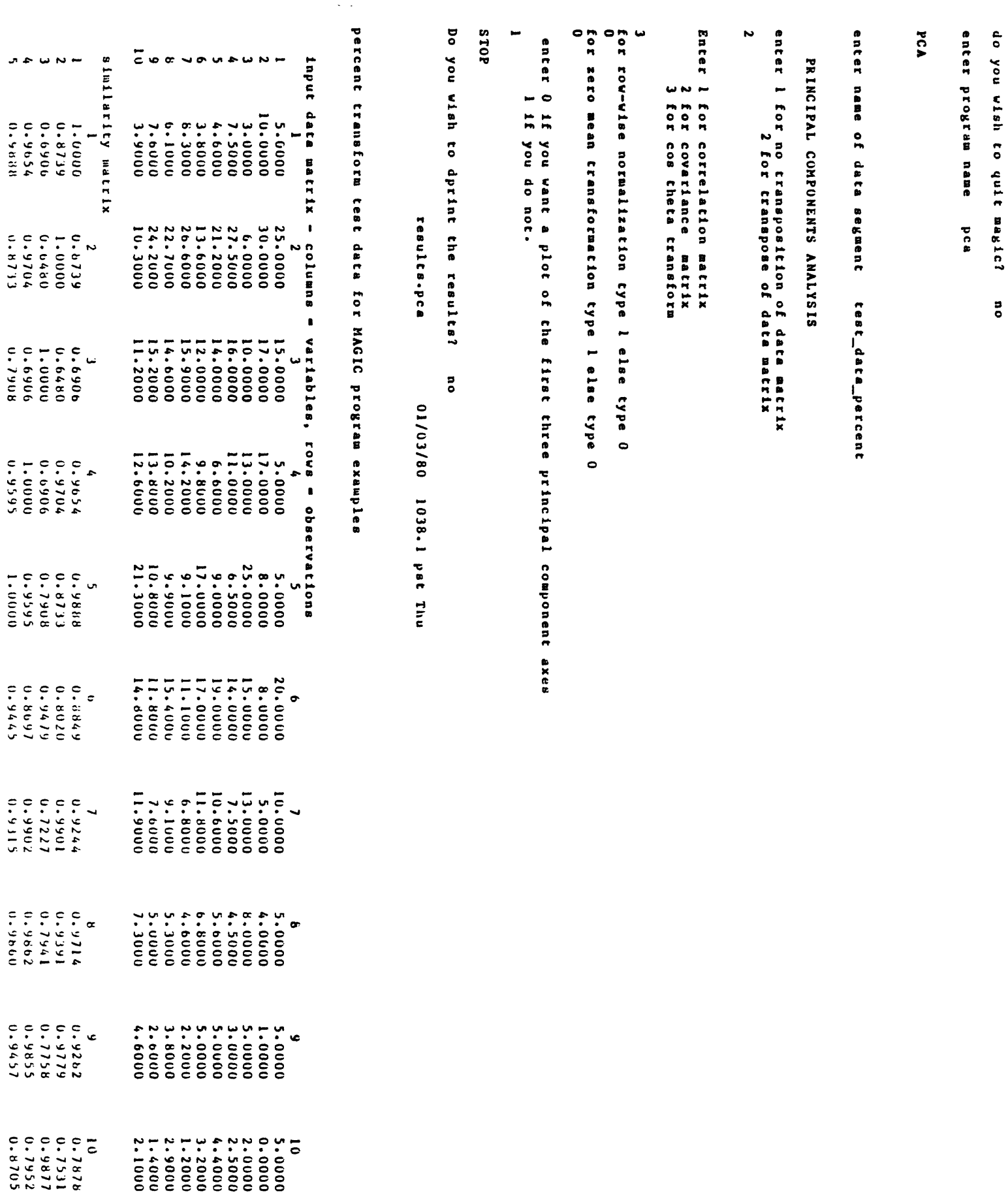

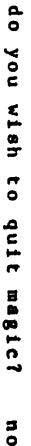

 $\overline{\phantom{a}}$ 

 $\sim$   $\sim$ 

 $\sim$ 

 $\hat{\mathcal{A}}$ 

 $\frac{1}{\sqrt{2}}$ 

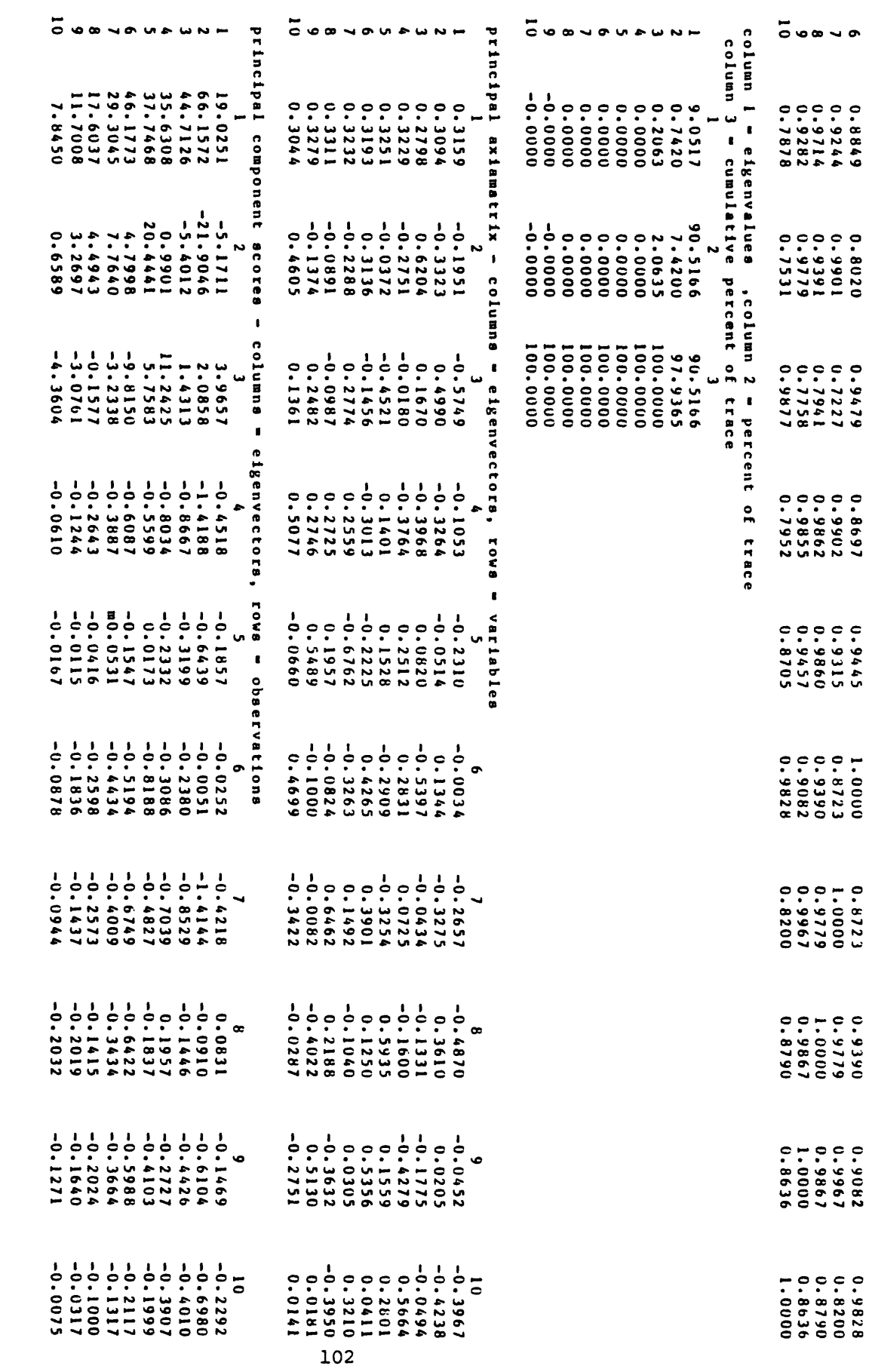

6 0.8849 7 0.9244 8 0.9714 9 0.9282

**.**<br>ن

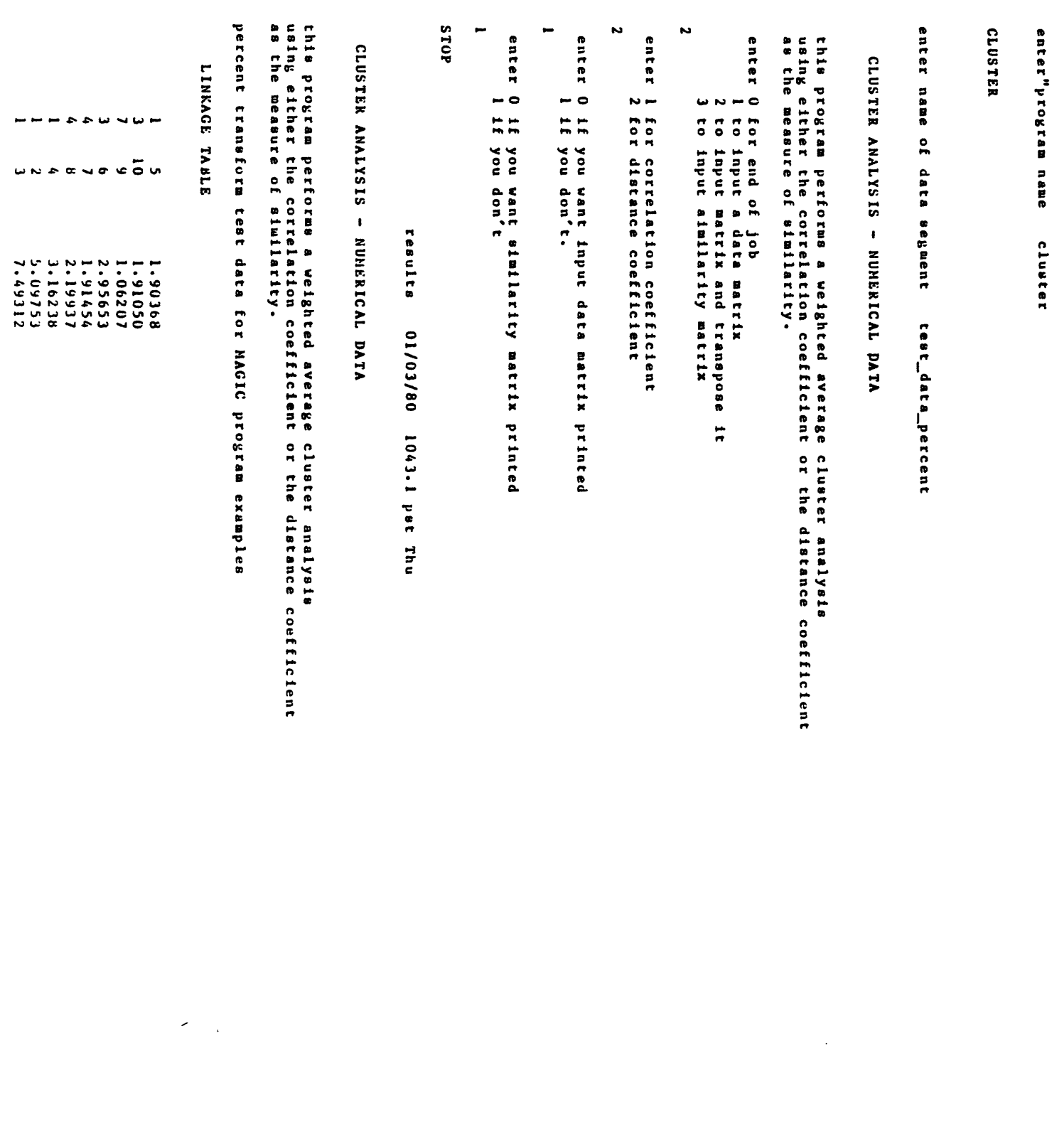

 $\mathcal{L}^{(1)}$  .

 $\mathcal{L}^{\text{max}}_{\text{max}}$  .

columns 1 and ∠ - observations combined into clusters<br>column 3 - similarity level of clustering **column 3 - similarity level of clustering columns 1 anil / - ouservations comttineo into clustery** 

DENDOGRAMDENDOGRAM

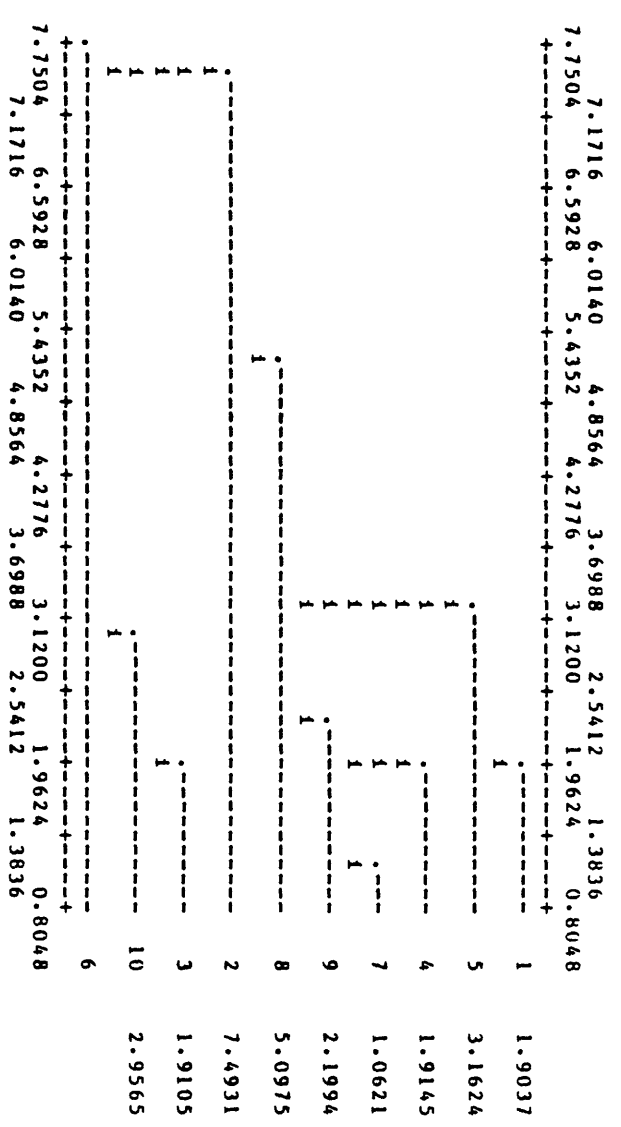

dendrogram **dendrogram - valuea along x-axis are similarities** valuea along x-axis are similarities

**do you wish to quit magic? r 1044 5.660 90.020 1519**do you wish to quit magic?<br>r 1044 5.660 90.020 1519 **yes**

 $\frac{1}{2}$ 

 $\bar{\beta}$